### iPhone Application Programming Location & Maps

*Krishna Subramanian Media Computing Group RWTH Aachen University*

*WS 2015/16 <http://hci.rwth-aachen.de/iphone>*

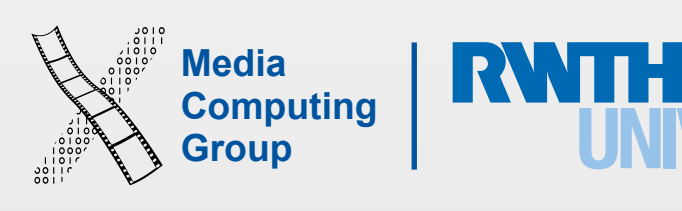

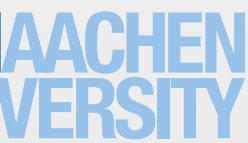

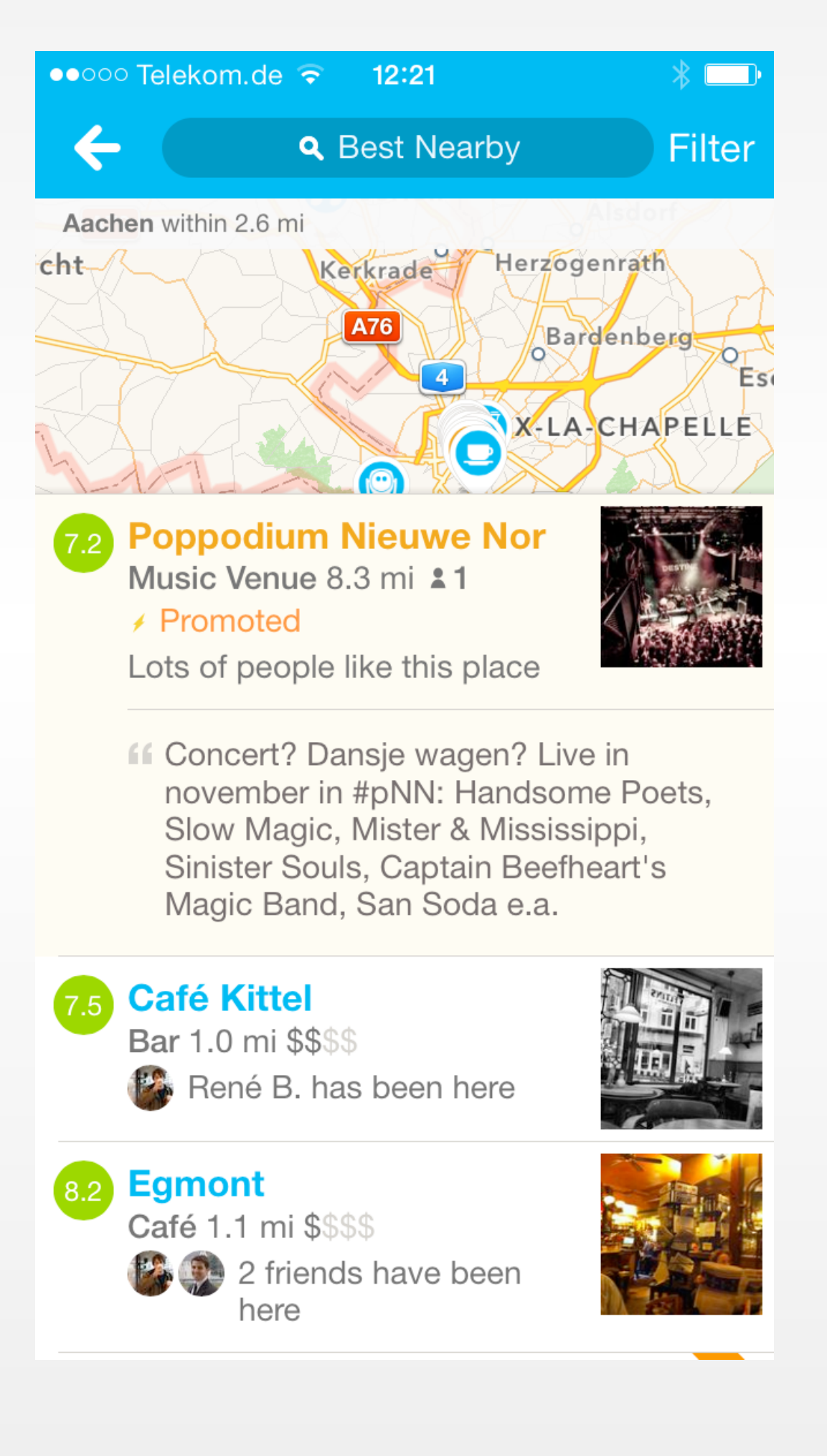

## Why Use Locations & Maps?

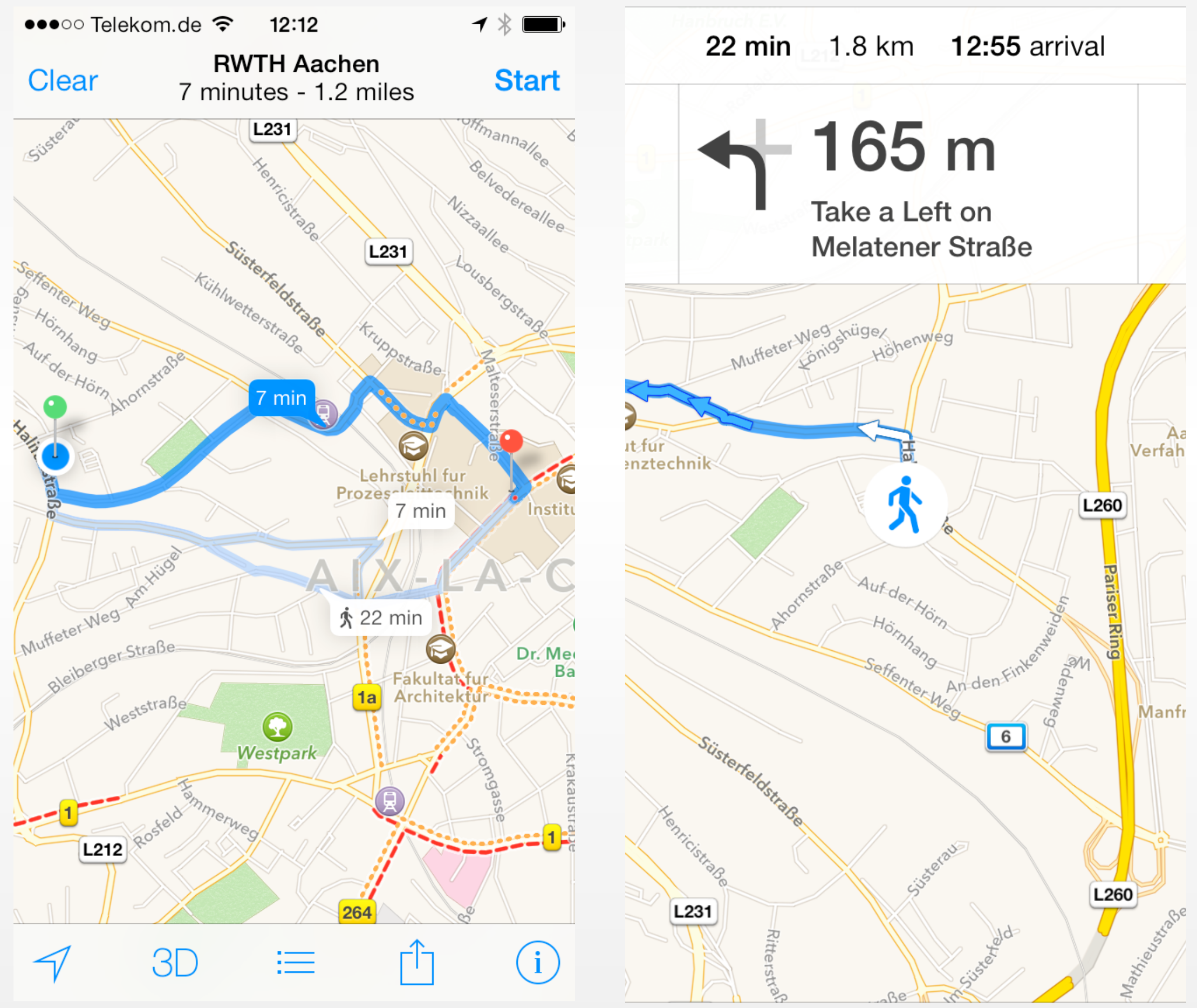

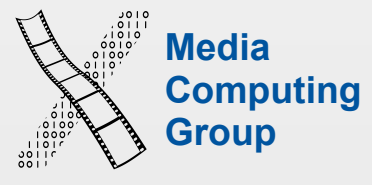

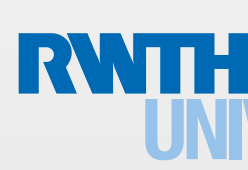

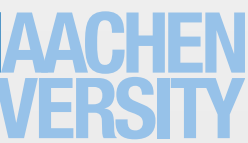

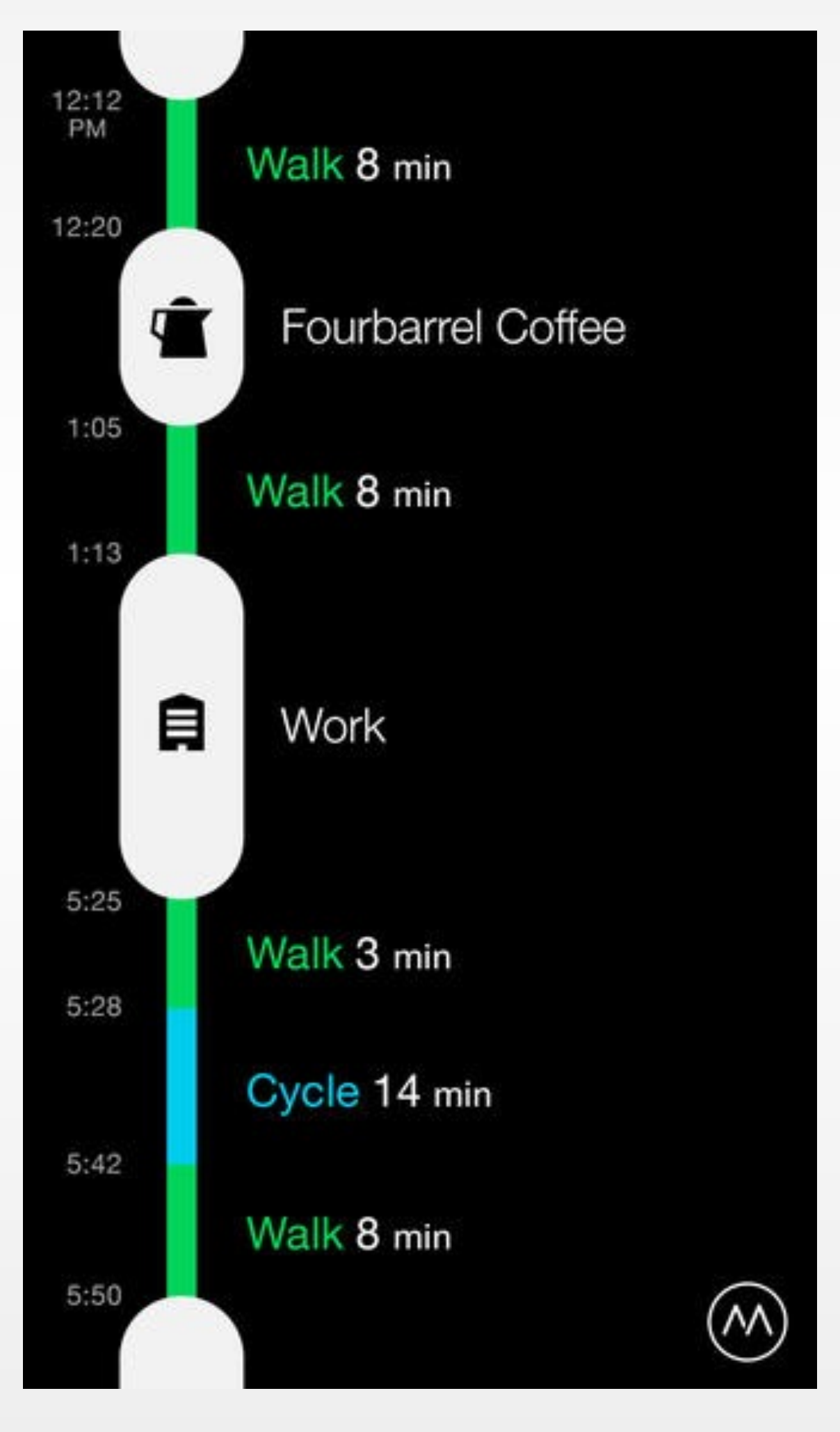

## Why Use Locations & Maps?

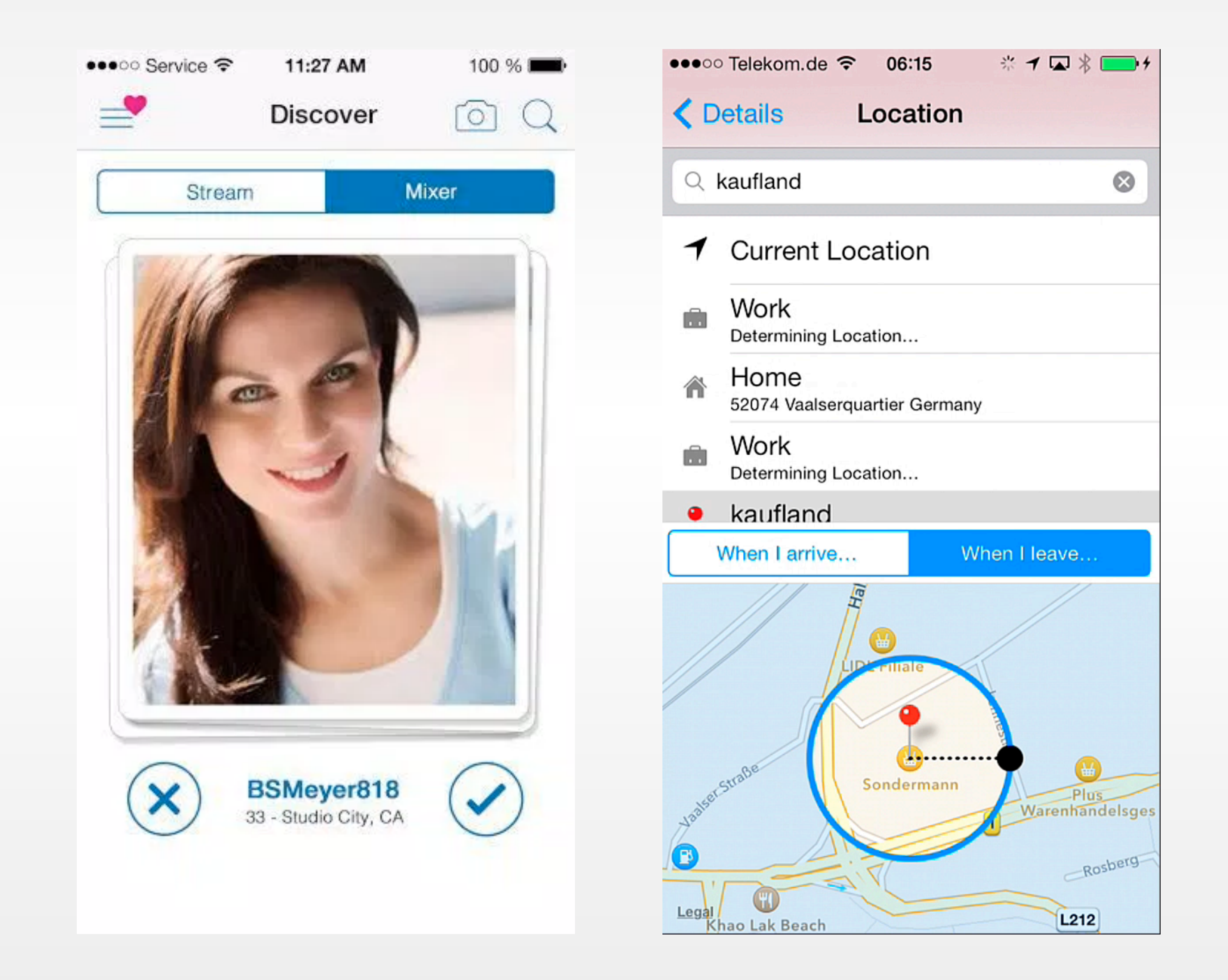

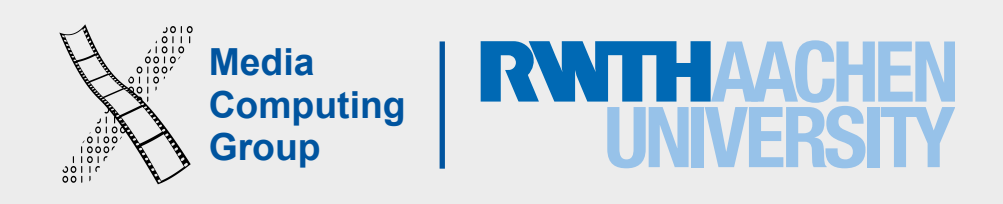

### Map Kit

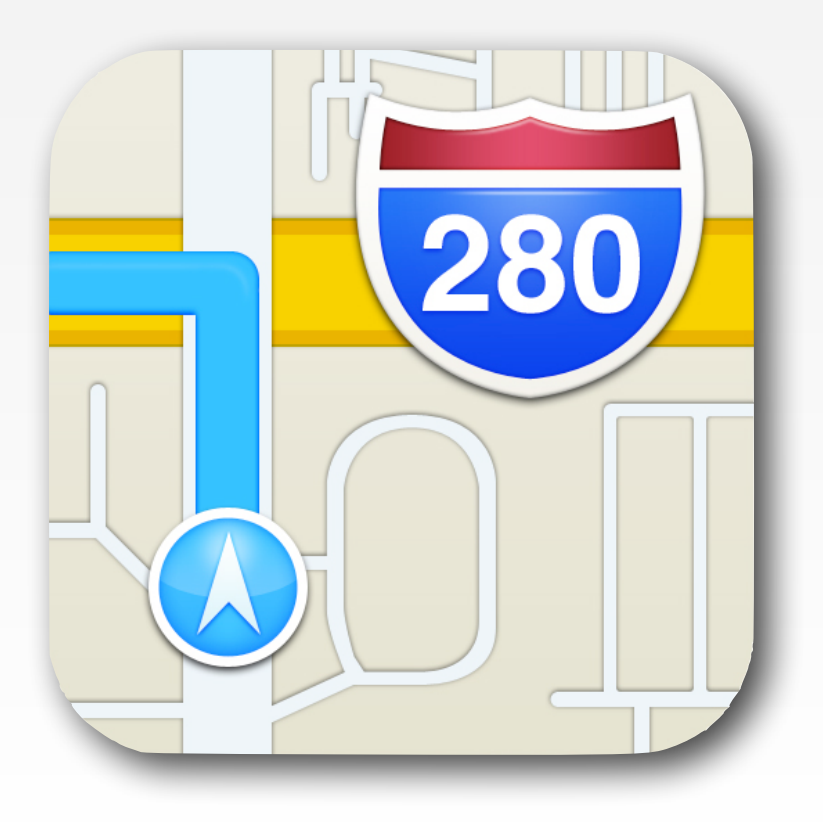

- Showing where you are
- Search and routing

### Core Location

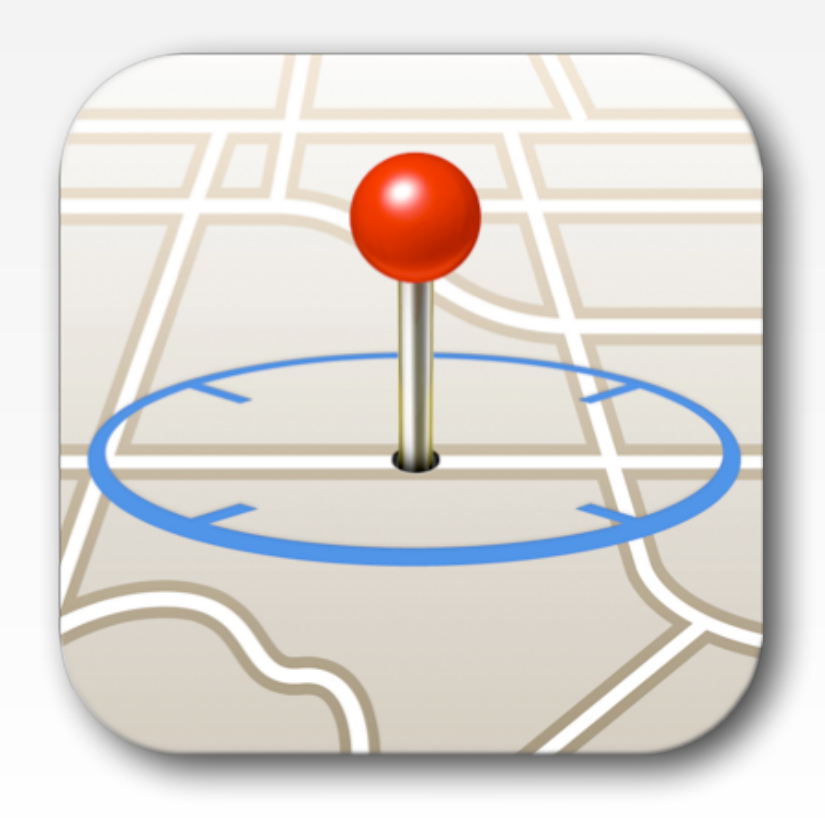

### • Determine where you are

### • Geocoding

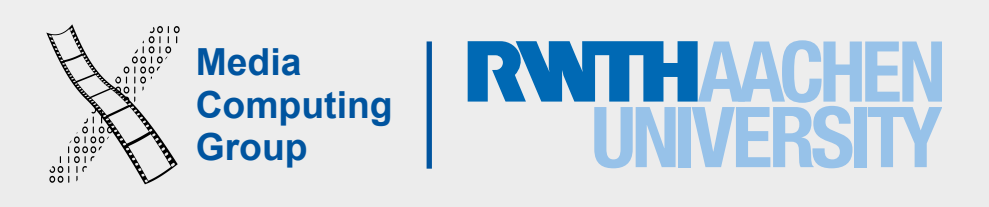

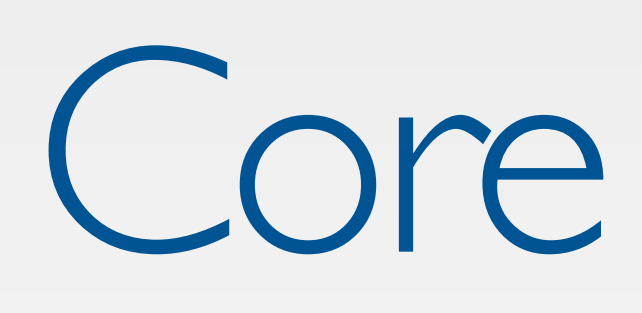

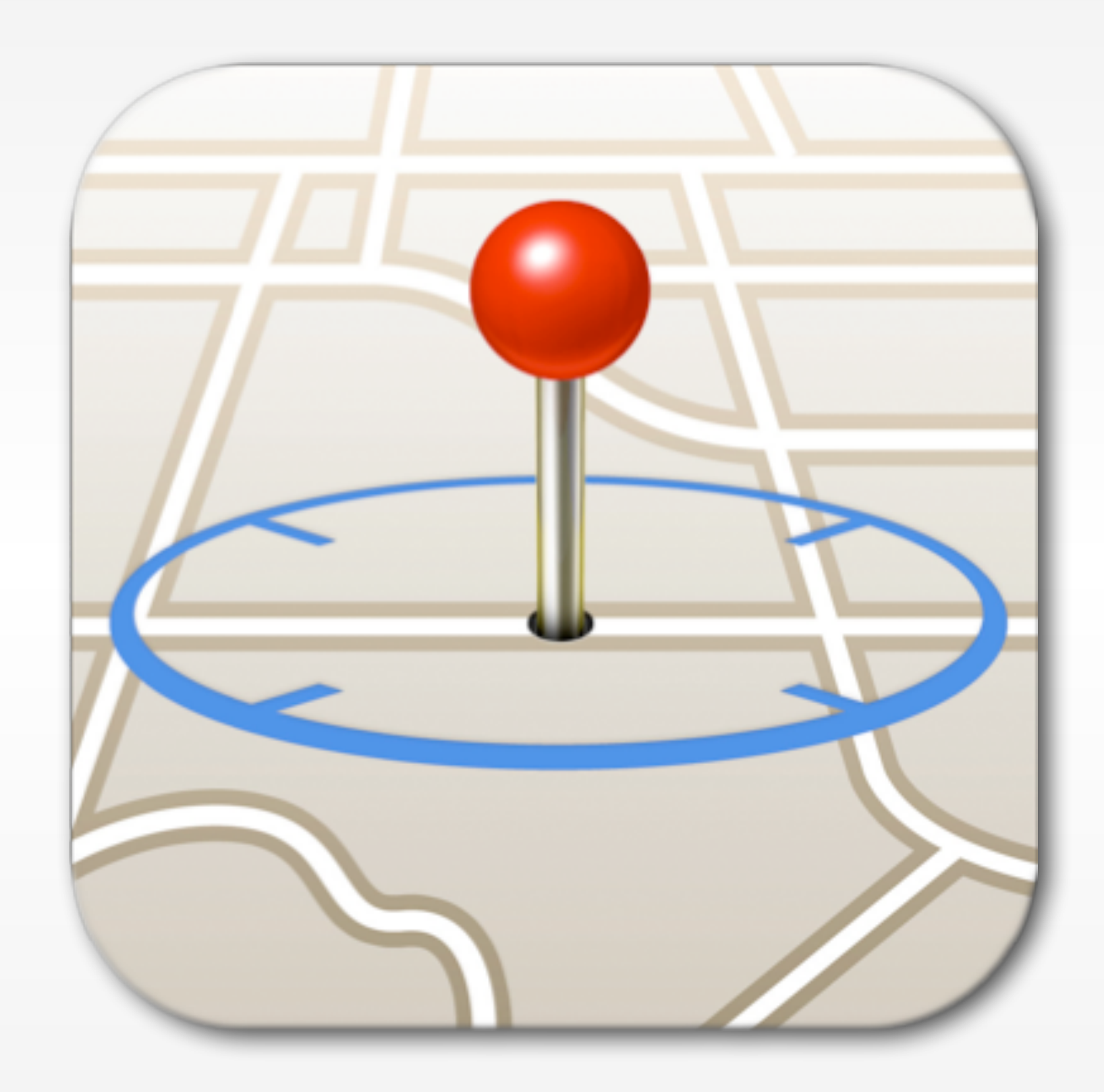

### Core Location

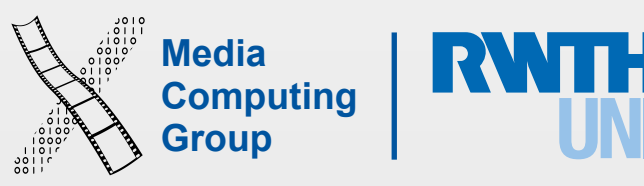

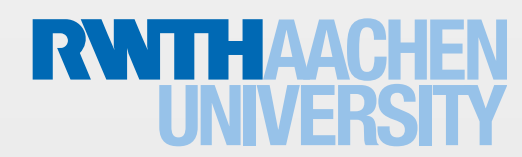

iPhone Application Programming WS 15/16 Krishna Subramanian 6

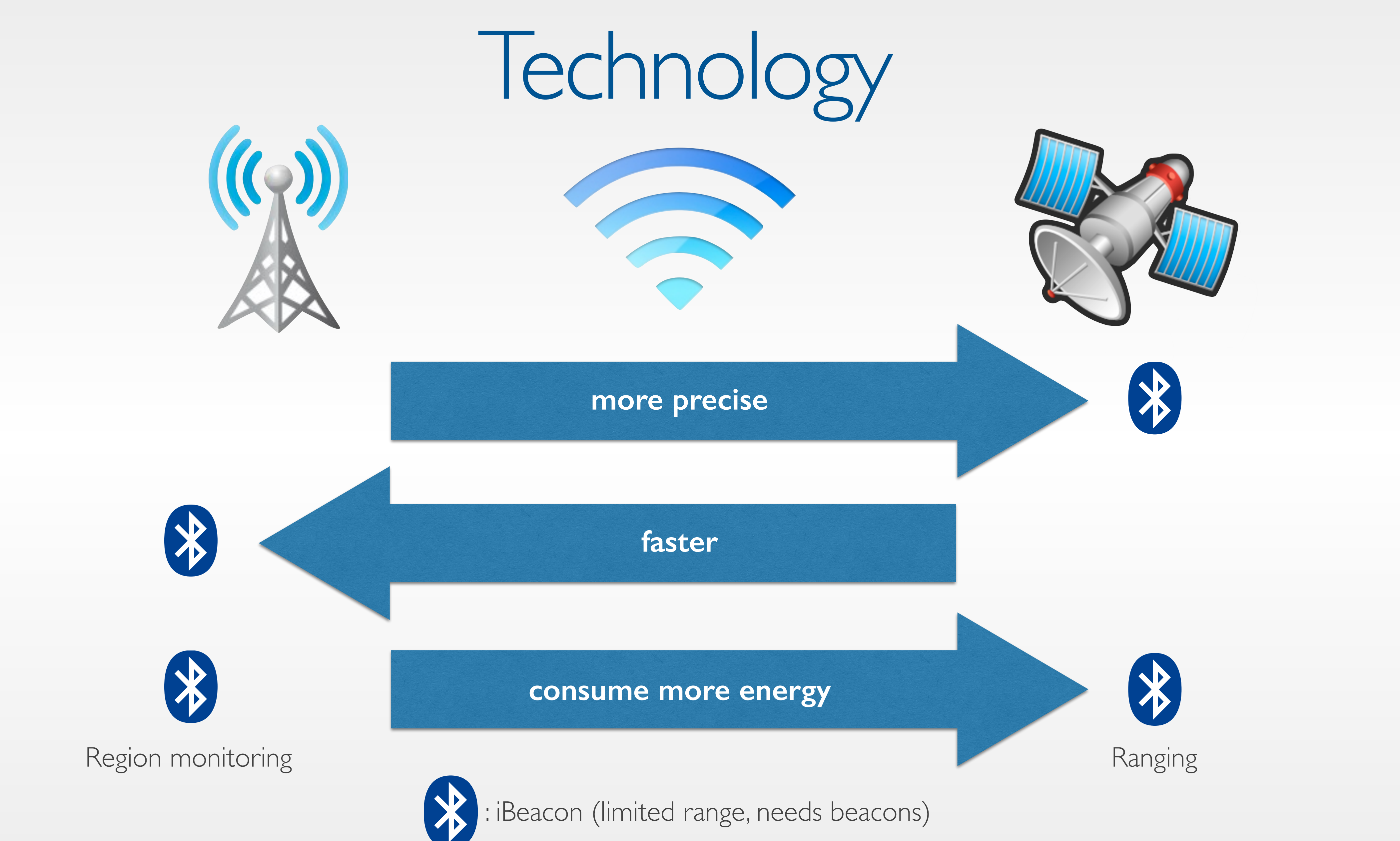

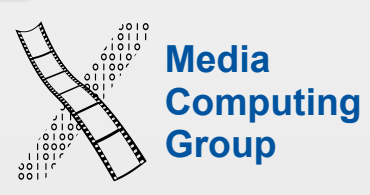

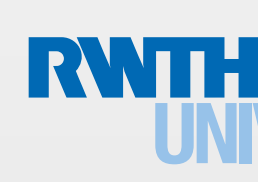

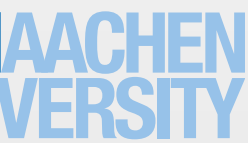

iPhone Application Programming WS 15/16 Krishna Subramanian Krishna Subramanian Krishna Subramanian 7

# Location Monitoring

Significant location changes

Outdoor region monitoring

# Continuous location updates and Single location request iBeacon region monitoring

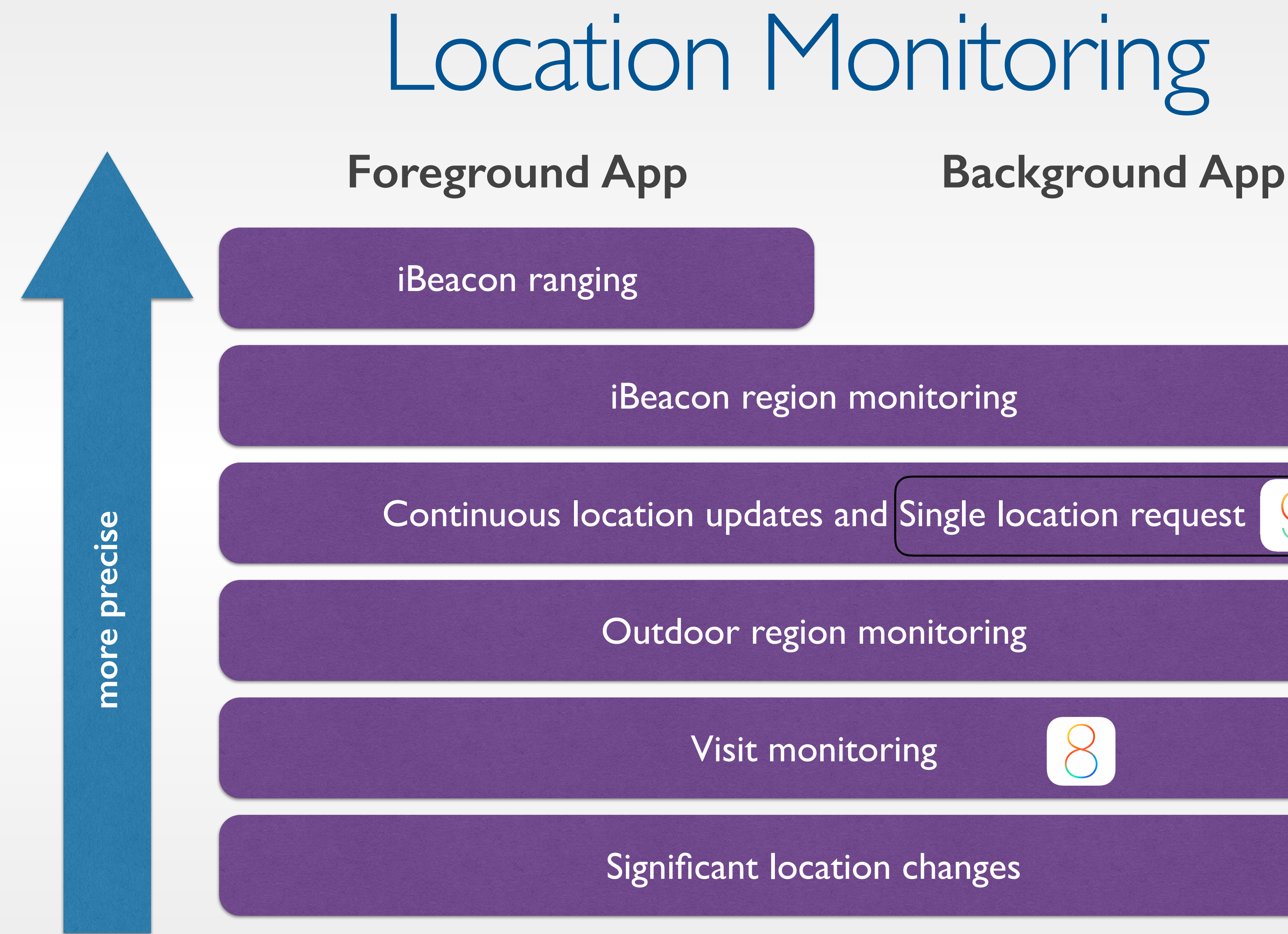

Visit monitoring

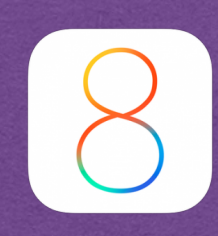

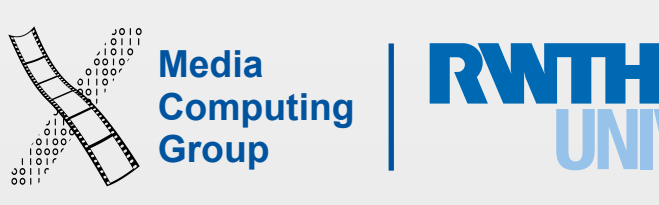

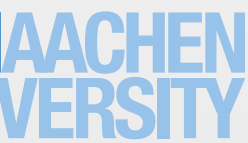

### Overview of Core Location Usage

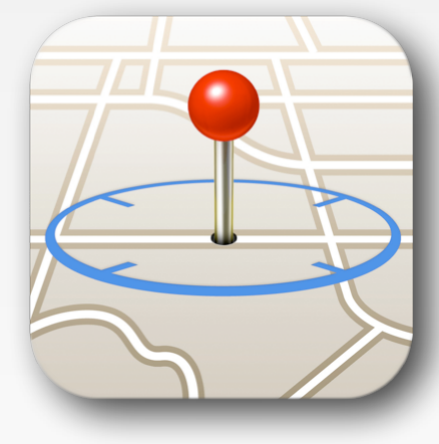

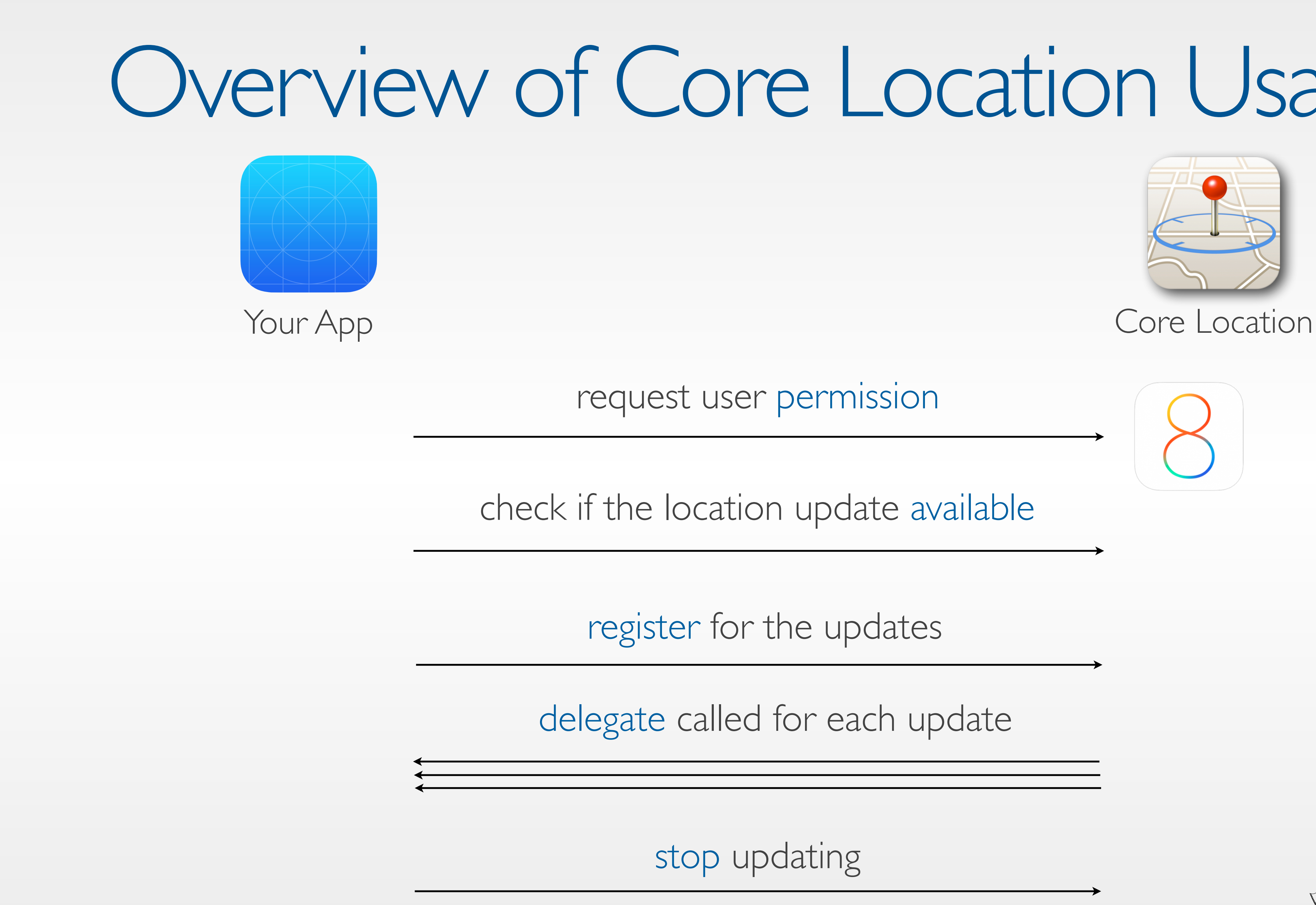

check if the location update available

register for the updates

stop updating

delegate called for each update

request user permission

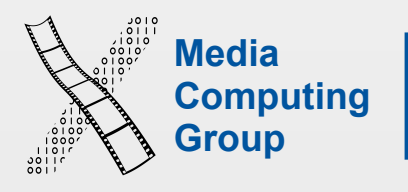

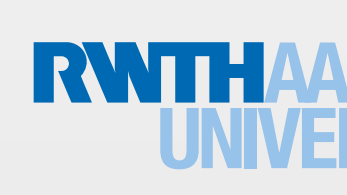

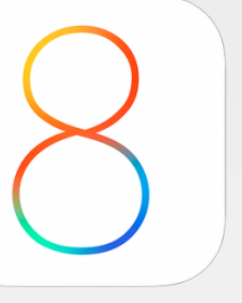

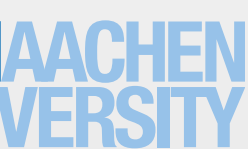

### Allow "iB Scanner" to access your location even when you are not using the app?

Cannot detect beacons without permission

Don't Allow

**Allow** 

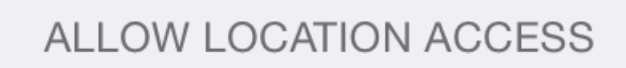

### Never

While Using the App

### Always

Access to your location is available only when this app or one of its features is visible on screen.

App explanation: "Facebook uses this to help people find places, connect with friends and more."

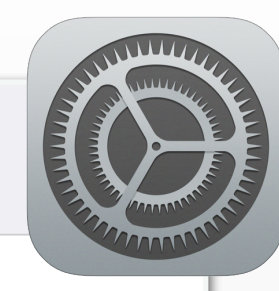

 $\checkmark$ 

- Enable users to control their privacy
- Two types
	- WhenInUse: Typical scenario including background continuous update (Encouraged mode)
	- Always: Anything that can launch your app
		- Region monitoring
		- Significant location changes
		- Visits

### Authorization

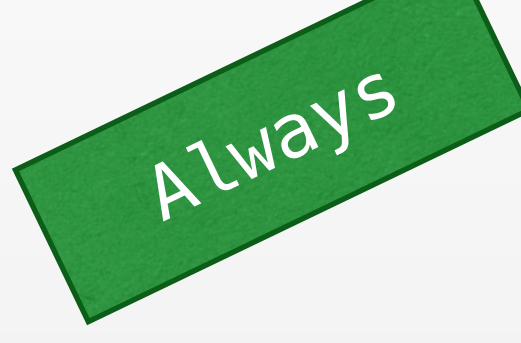

## Requesting Authorization

let locationManager = CLLocationManager()

locationManager.requestWhenInUseAuthorization() // OR locationManager.requestAlwaysAuthorization() Before using

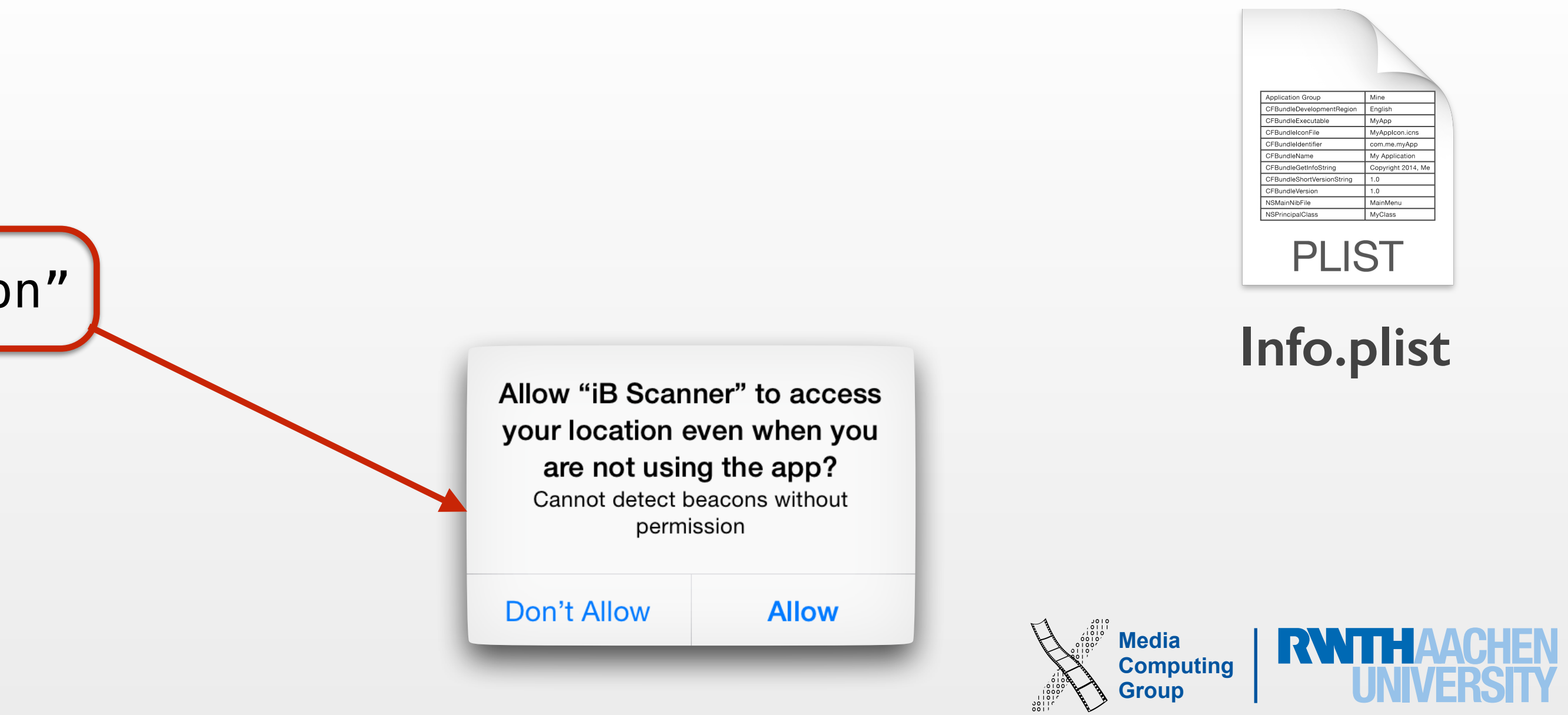

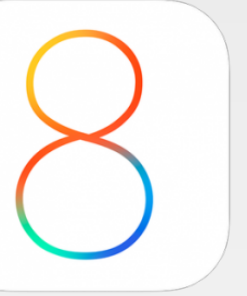

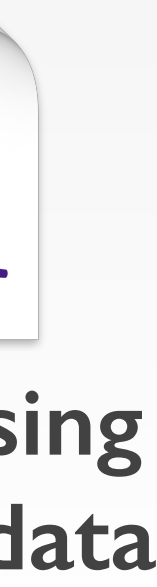

**location data**

NSLocationWhenInUseUsageDescription OR NSLocationAlwaysUsageDescription

"Cannot detect beacons without permission"

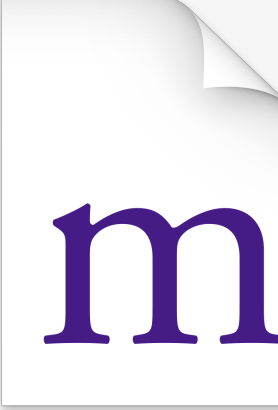

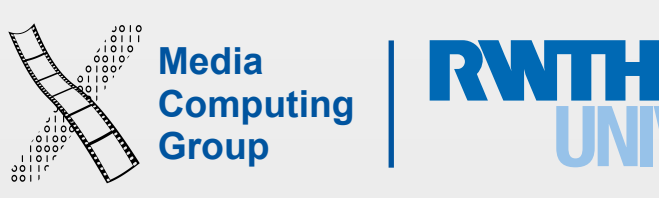

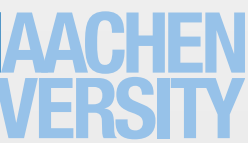

• Background mode allows apps to access location updates even when they are not in the

foreground

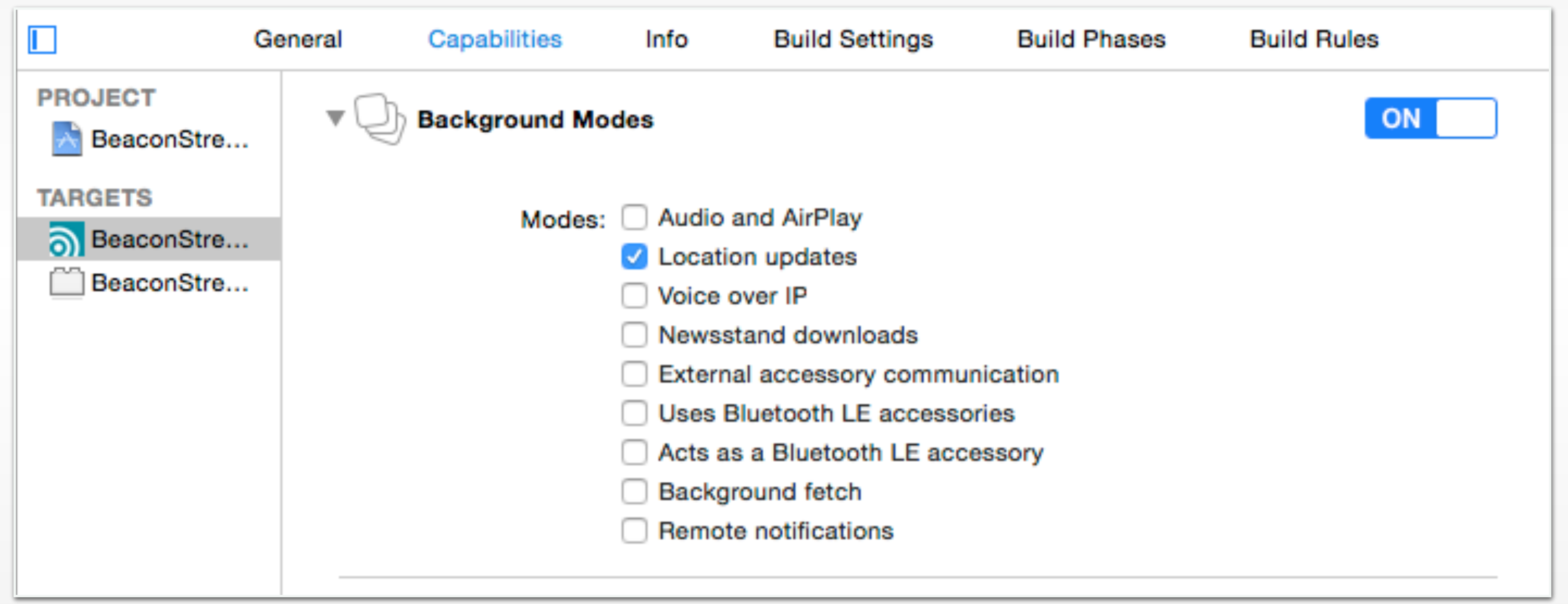

## Background Mode

if UIApplication.sharedApplication().backgroundRefreshStatus == .Available

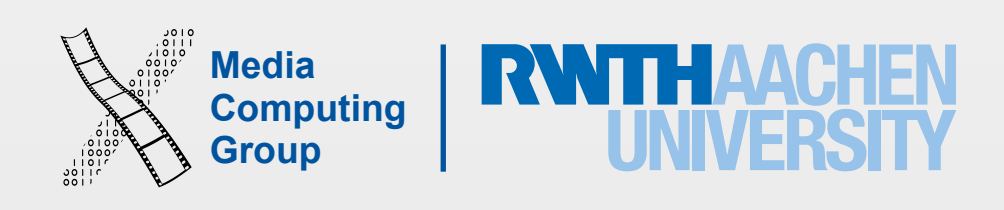

- Background mode can be **dangerous**
	- User might not notice the app is running
	- App could drain battery
- Background mode **lacks a more fine-level control**
	- Currently, you either have background mode for an app or not
	- We may need to toggle background mode depending on app state

## Issues With Background Mode

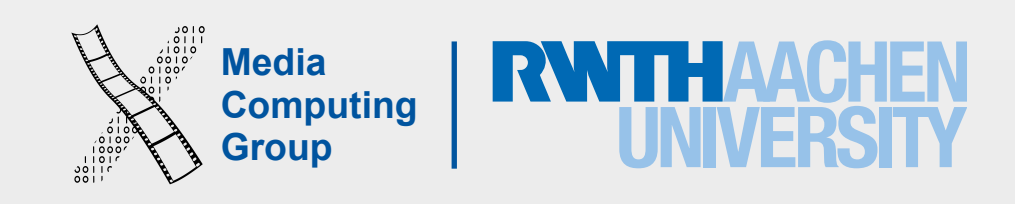

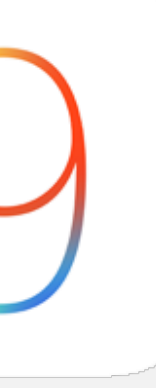

- A property of CLLocationManager that controls the state of background mode for location updates
- Default value: **false** 
	-

### • If your app needs location updates in background mode, you need to set this to true!

## allowsBackgroundLocationUpdates

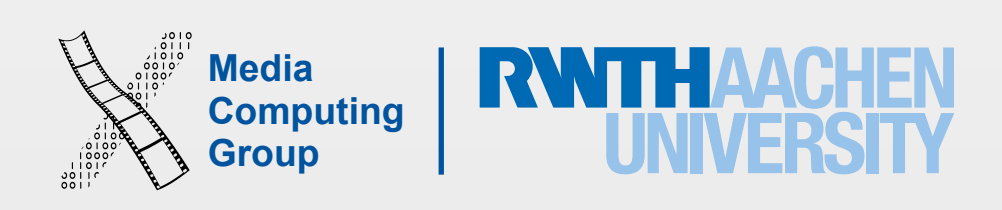

CLLocationManager.locationServicesEnabled() CLLocationManager.headingAvailable() CLLocationManager.isMonitoringAvailableForClass(CLCircularRegion) CLLocationManager.isMonitoringAvailableForClass(CLBeaconRegion) CLLocationManager.isRangingAvailable()

- Reasons why location services are not available
	- User disabled the services in the settings app
	- Authorization to use the services denied for your app
	- Airplane mode
- Check every time you before you register for the location update

### Check for Availability

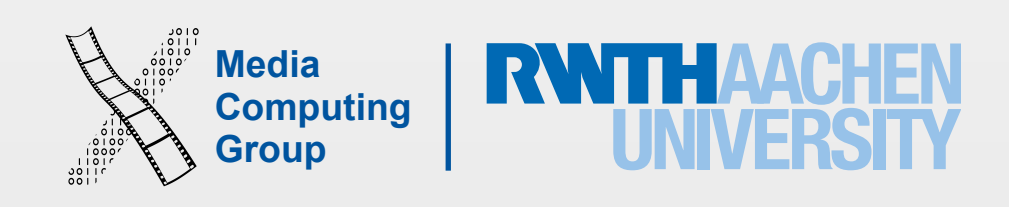

// Set ourselves as the delegate (CLLocationManagerDelegate) self locationManager.delegate = self

// Get a reference to the Location Manager let locationManager = CLLocationManager()

// —- viewDidLoad() —-

// Respond to changes in authorization func locationManager(manager: CLLocationManager, didChangeAuthorizationStatus status: CLAuthorizationStatus) { … }<br>}

// Request authorization from the user if CLLocationManager.authorizationStatus() == .NotDetermined { self.locationManager.requestWhenInUseAuthorization() } else if CLLocationManager.authorizationStatus() != .AuthorizedWhenInUse { }

```
 UIApplication.sharedApplication().openURL(NSURL(string: UIApplicationOpenSettingsURLString)!)
```
## Getting Location Data (1)

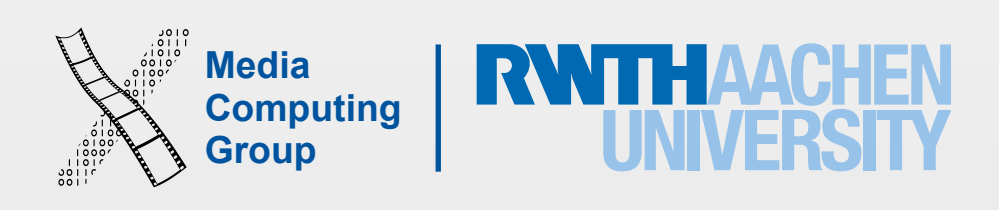

# Getting Location Data (2)

if CLLocationManager.locationServicesEnabled() { self.locationManager.startUpdatingLocation() }

#pragma mark CLLocationManagerDelegate methods

func locationManager(manager: CLLocationManager, didUpdateToLocation newLocation: CLLocation, fromLocation oldLocation: CLLocation) {

```
 print("newLocation: ", newLocation)
```
}

}

func locationManager(manager: CLLocationManager, didFailWithError error: NSError) {

```
 print("Error: ", error)
```
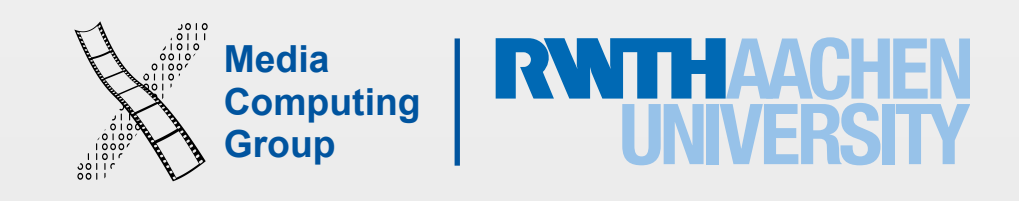

### • Monitor the location updates to figure out the best update (e.g., by sampling previous

- First few location updates are *inaccurate*
- Requires a lot of steps
	- Start tracking
	- Implement delegate
	- points)
	- Stop tracking

### Issues with Continuous Location Updates

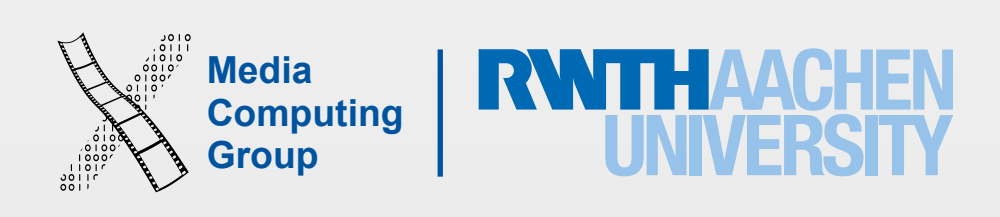

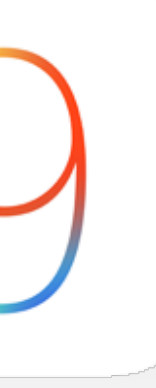

- Automatically: starts location updates, monitors updates to find the update with the desired accuracy, and stops location updates
- Uses *desiredAccuracy* property
- *locationManager:didUpdateLocations* is called **once** with the desired location update
- *•* **Note:** Cannot be used alongside continuous location updates!
	- *•* If you use both, continuous location updates takes precedence.

### requestLocation

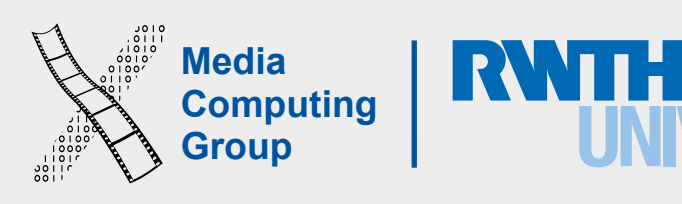

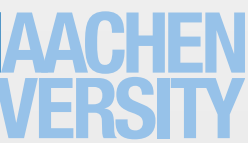

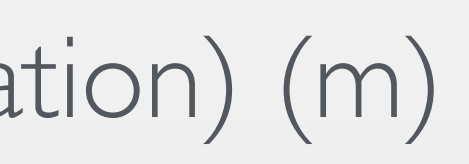

## CLLocation Object

- coordinate (lat, long)
- altitude (m)
- horizontalAccuracy (m) and verticalAccuracy (m)
- timestamp (NSDate)
- description (string)
- course (degree) and speed (m/s)
- floor (floor number; when available)  $8$
- 
- distanceFromLocation:( location: CLLocation) (m)

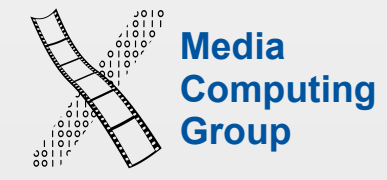

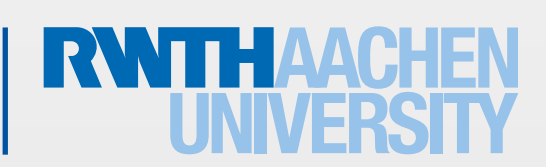

iPhone Application Programming WS 15/16 Krishna Subramanian 20

### Demo: Simulating Location

- $\vert \blacktriangleleft \vert$ CoreLocation-SimulatingLocation
	- Don't Simulate Location

**EuropeCapitals** 

Þ

√ London, England Johannesburg, South Africa Moscow, Russia Mumbai, India Tokyo, Japan Sydney, Australia Hong Kong, China Honolulu, HI, USA San Francisco, CA, USA Mexico City, Mexico

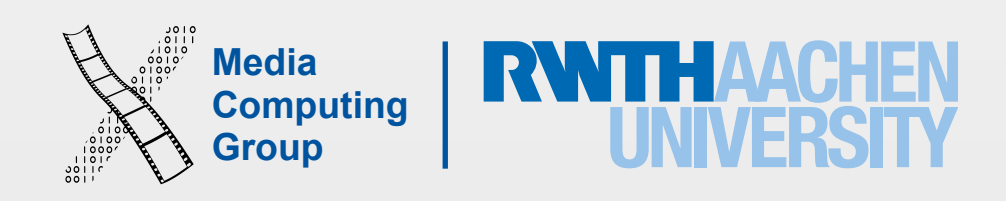

- Open-source
- XML based
- Can be used to describe
	- *waypoints*
	- *tracks*
	- *routes*

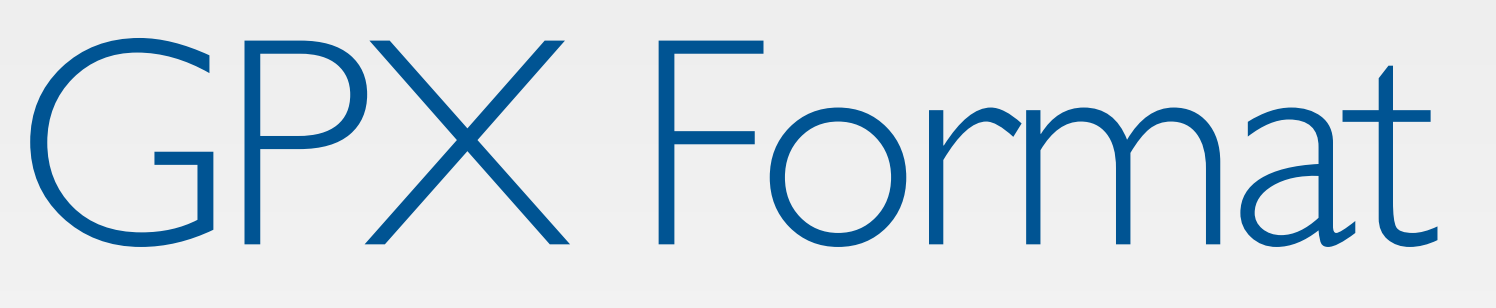

<wpt lon="6.0713038444518999" lat="50.7894134521484020"> <ele>205.0</ele> <time>2013-06-02T07:51:00.000Z</time>

</wpt> </wpt>

<wpt lon="6.0709676742553702" lat="50.7893638610839986"> <ele>202.0</ele> <time>2013-06-02T07:51:05.000Z</time>

- Desired accuracy
	- Best for navigation
	- Best
	- Nearest ten meters
	- Hundred meters
	- Kilometer
	- Three kilometers
- Distance Filter
	- The minimum distance a device must move laterally before an update event is generated.

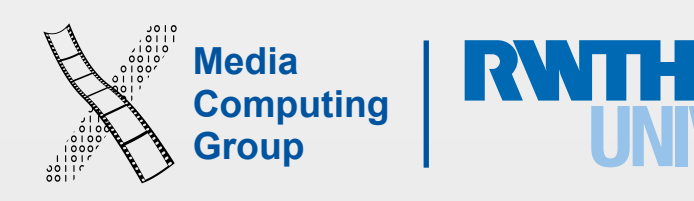

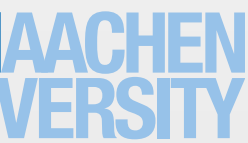

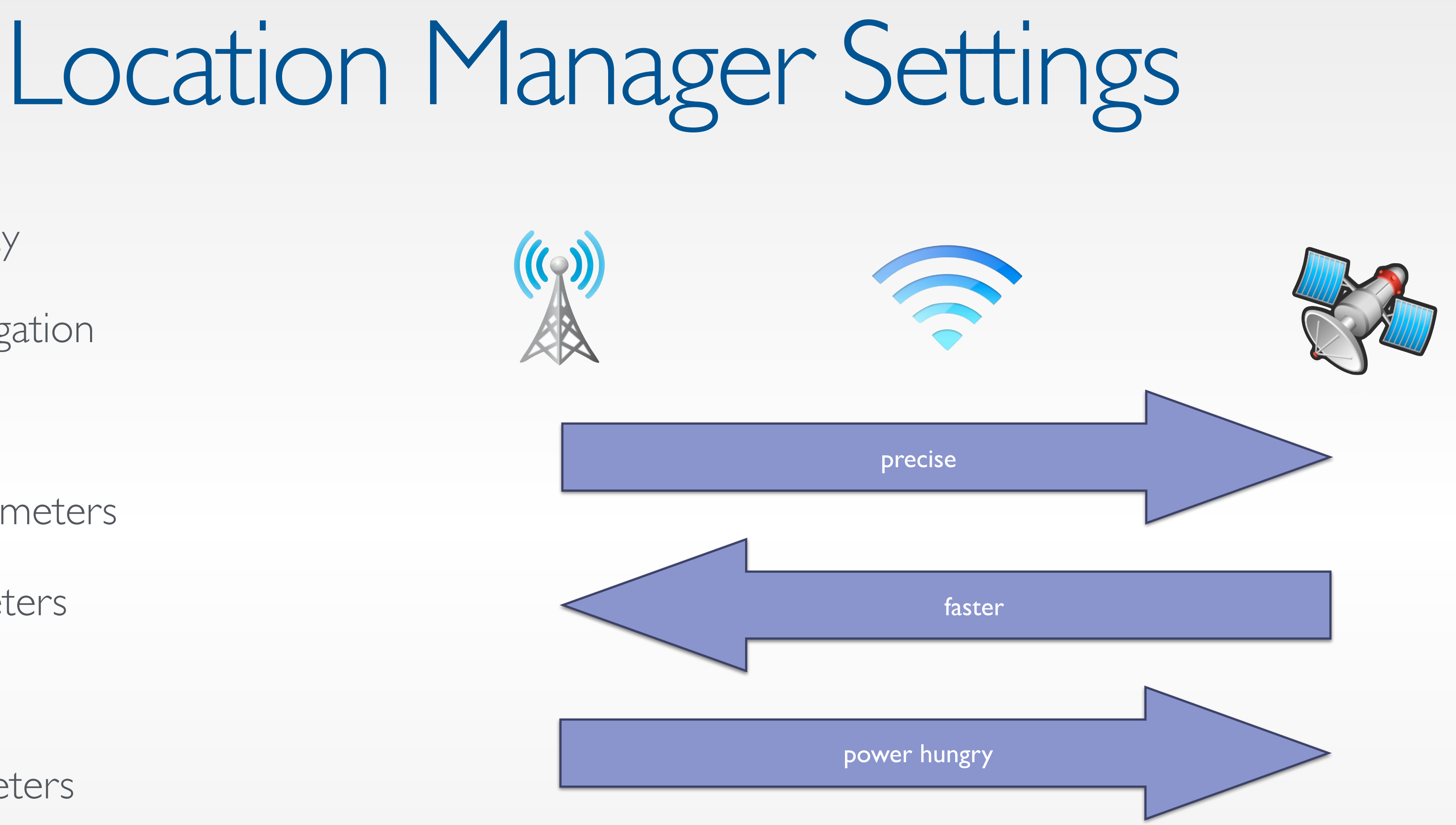

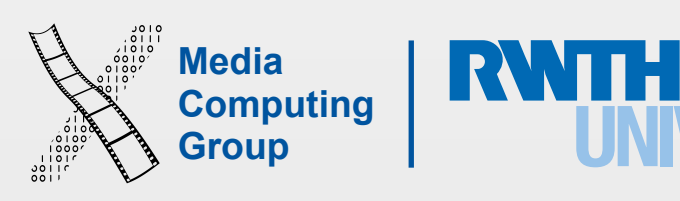

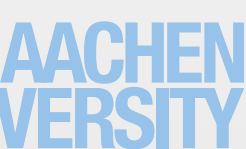

# Significant Location Changes

self.locationManager.startMonitoringSignificantLocationChanges()

self.locationManager.stopMonitoringSignificantLocationChanges()

#pragma mark CLLocationManagerDelegate methods

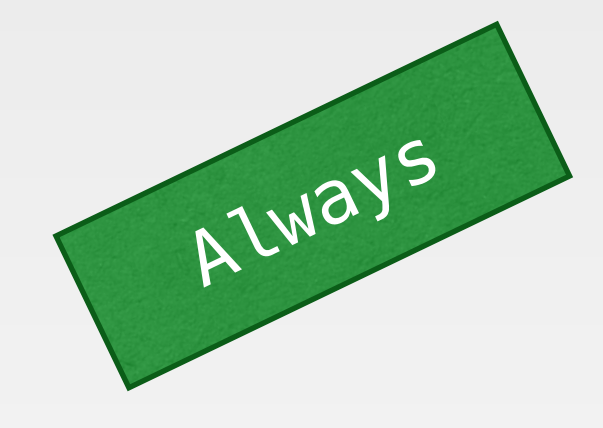

func locationManager(manager: CLLocationManager, didUpdateToLocation newLocation: CLLocation, fromLocation oldLocation: CLLocation) {

```
 print("newLocation: ", newLocation) 
}
```
func locationManager(manager: CLLocationManager, didFailWithError error: NSError) {

```
 print("Error: ", error)
```
}

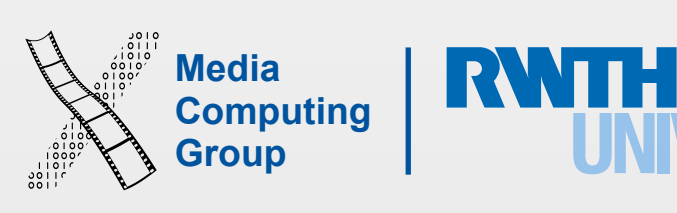

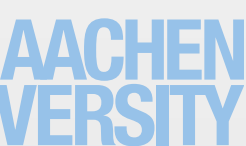

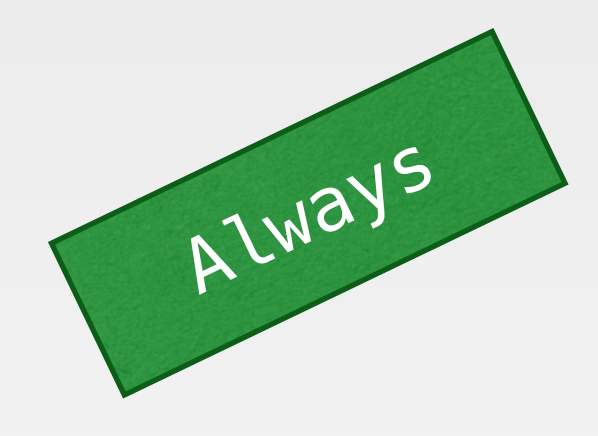

### • Monitor user's position and fires when user crosses the boundary of a defined geographic

# Monitoring Regions Talway

- region
- System launches your app in the background
- **Circular** regions (GPS) or **iBeacon** regions (Bluetooth LE)

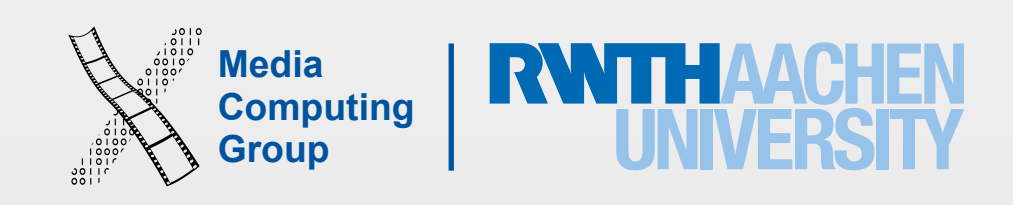

func registerRegionWithOrigin(origin: CLLocationCoordinate2D, radius rad: CLLocationDistance, andIdentifier id:  $String$   $\rightarrow$  Bool {

```
 // Check if region monitoring service is available 
 if !CLLocationManager.isMonitoringAvailableForClass(CLCircularRegion) { 
     return false
 }
```

```
 // Specify when to notify 
 region.notifyOnEntry = true
region.notifyOnExit = false
```
 // Make sure the radius is not more than the maximum monitorable value let radius = min(rad, self.locationManager.maximumRegionMonitoringDistance)

```
 // Create a circular region 
 let region = CLCircularRegion.init(center: origin, radius: radius, identifier: id)
```

```
 // Start monitoring the region 
 self.locationManager.startMonitoringForRegion(region)
```

```
 return true;
```
}

# Monitoring Regions

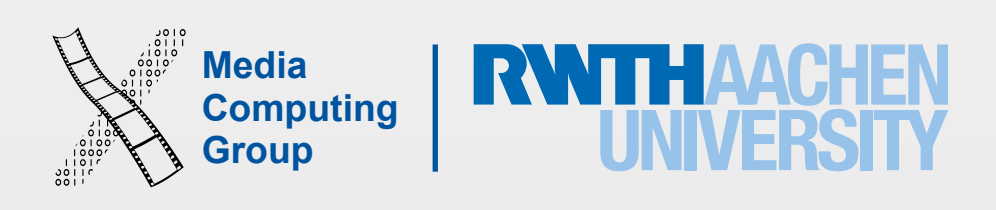

func locationManager(manager: CLLocationManager, didEnterRegion region: CLRegion)

func locationManager(manager: CLLocationManager, didExitRegion region: CLRegion)

func locationManager(manager: CLLocationManager, monitoringDidFailForRegion region: CLRegion?, withError error: NSError)

func locationManager(manager: CLLocationManager, didDetermineState state: CLRegionState, forRegion region: CLRegion)

## CLLocationManager Delegate

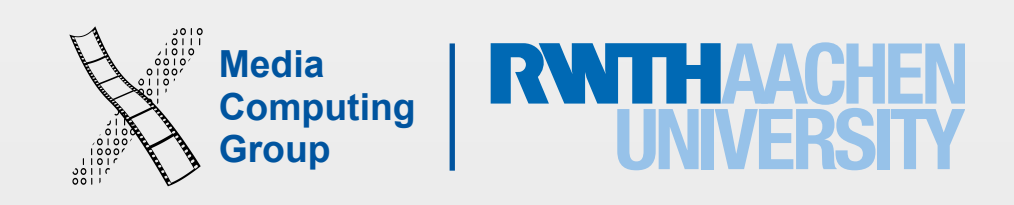

func registerBeaconRegionWithUUID(UUID: NSUUID, AndIdentifier id: String) -> Bool {

```
 // Specify when to notify 
 region.notifyOnEntry = true
region.notifyOnExit = true
```

```
 // Check if region monitoring service is available 
    if !CLLocationManager.isMonitoringAvailableForClass(CLBeaconRegion) { 
         return false
 }
```

```
 // Create a beacon region 
 let region = CLBeaconRegion.init(proximityUUID: UUID, identifier: id)
```

```
 // Start monitoring the region 
 self.locationManager.startMonitoringForRegion(region)
```

```
 return true
```
}

func locationManager(manager: CLLocationManager, didEnterRegion region: CLRegion)

func locationManager(manager: CLLocationManager, didExitRegion region: CLRegion)

## iBeacon Region Monitoring

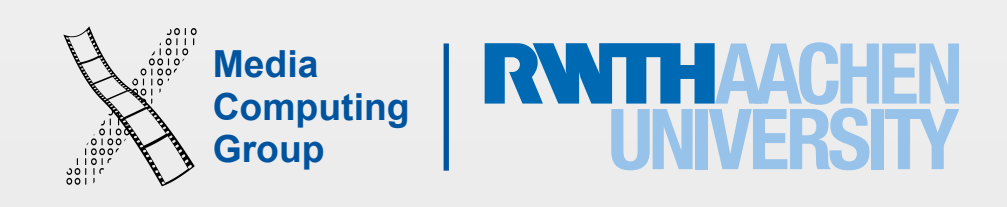

- if !CLLocationManager.isRangingAvailable() { return false }
- self.locationManager.startRangingBeaconsInRegion(region)
- // Delegate methods func locationManager(manager: CLLocationManager, didRangeBeacons beacons: [CLBeacon], inRegion region: CLBeaconRegion) { let aBeacon = beacons $[0]$ 
	- print("RSSI: ", aBeacon.rssi) // in Decibels
	- print("Accuracy: ", aBeacon.accuracy) // in meters
- func locationManager(manager: CLLocationManager, rangingBeaconsDidFailForRegion region: CLBeaconRegion, withError error: NSError)

 print("Proximity: ", aBeacon.proximity) // CLProximityUnknown, CLProximityImmediate, CLProximityNear, CLProximityFar

}

# Ranging with iBeacons

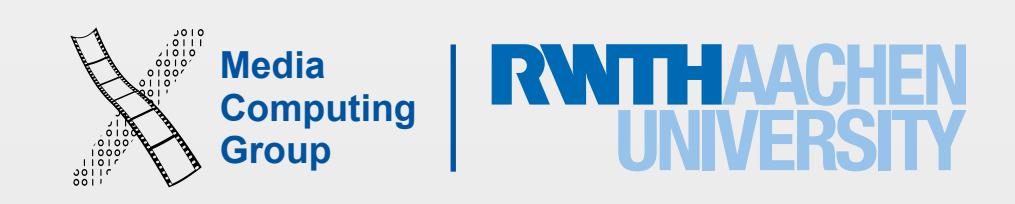

- Received Signal Strength Indicator
- High level of uncertainty
- Influencing factors
	- Obstructions: iPhone case, physical environment (e.g., walls, doors), users' body, ...
	- Radio noise
- Using RSSI from one beacon: Inconsistent due to signal noise
- Use RSSI from multiple iBeacons + classification algorithm
	- E.g., Support Vector Machine (libsvm)
	- **wireless LANs.**" Computer Networks 47.6 (2005): 825-845.

• See Brunato, Mauro, and Roberto Battiti. "**Statistical learning theory for location fingerprinting in** 

# Fine-grained Positioning with RSSI

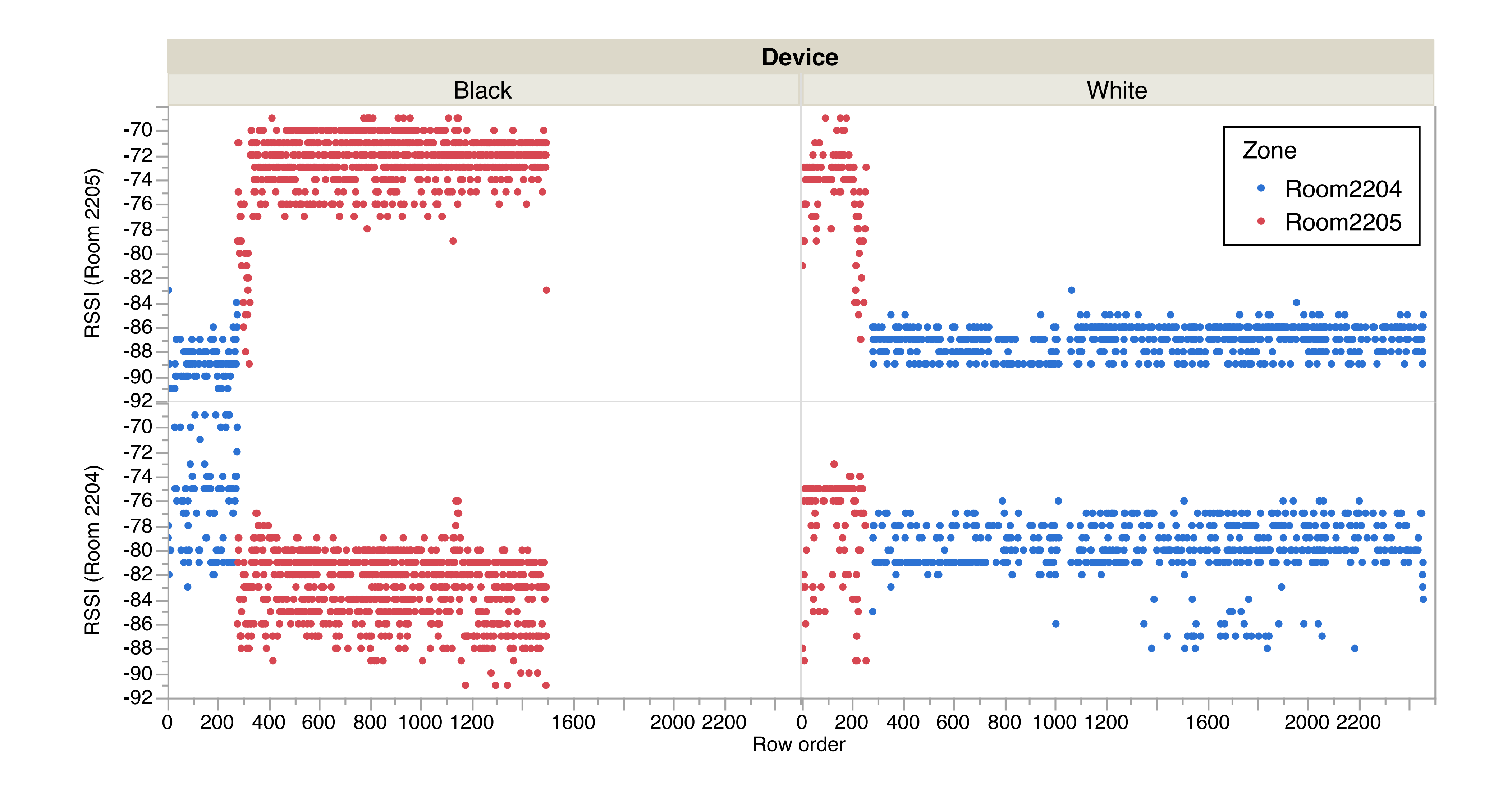

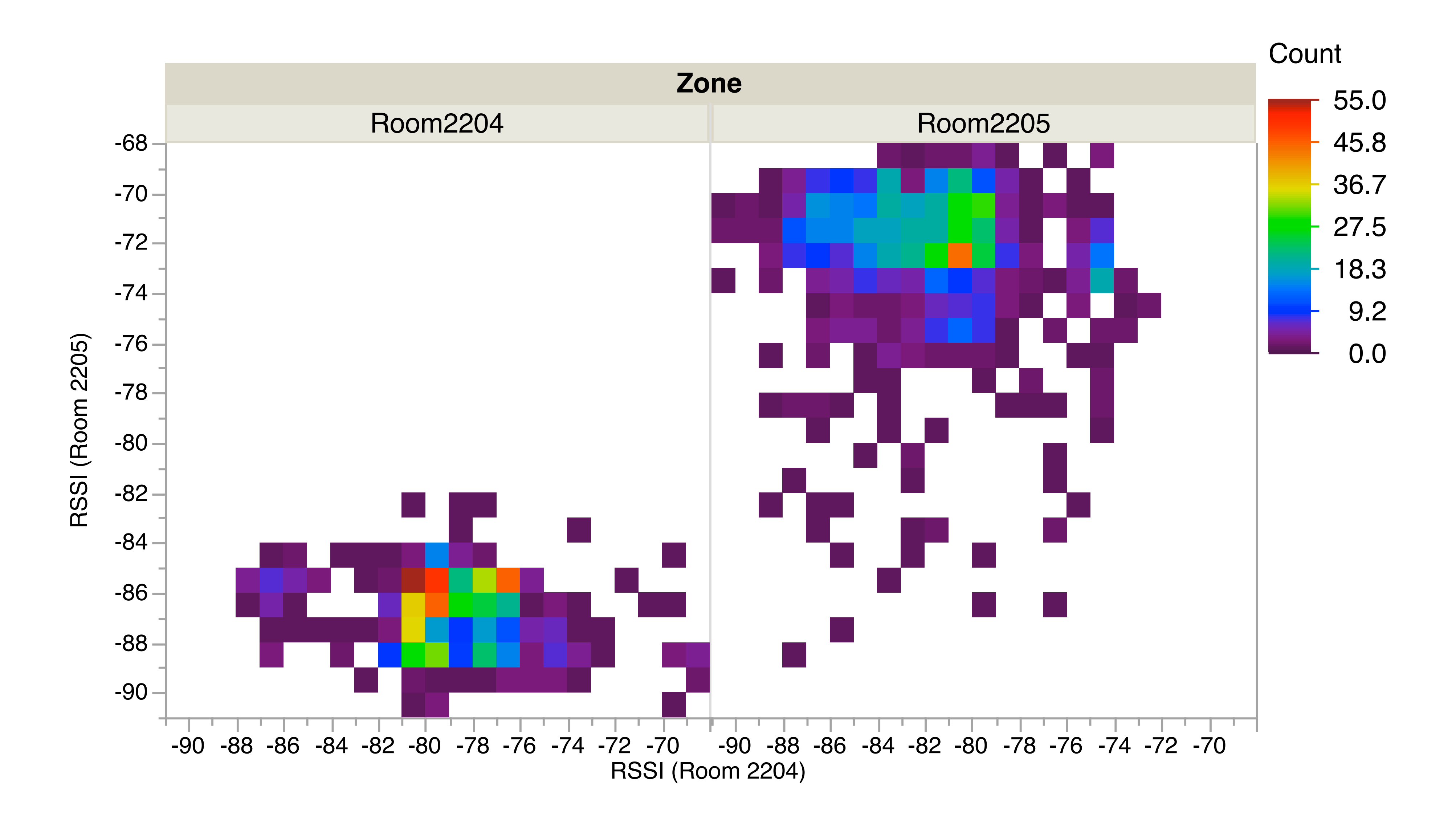

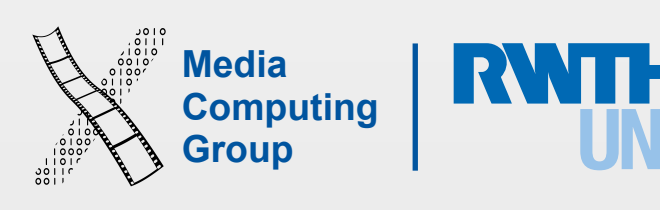

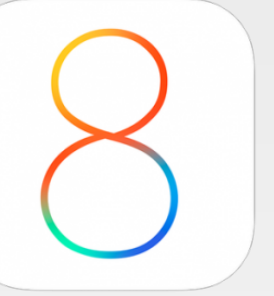

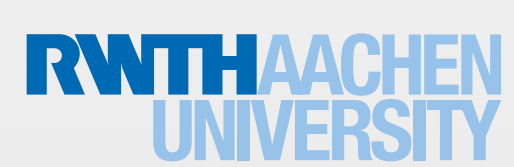

oo Telekom.de <sup>></sup> 14:27

 $-1$   $*$  77%

### **Back Frequent Locations**

### requent Locations

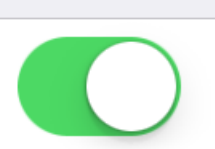

low your iPhone to learn places you frequently sit in order to provide useful location-related formation.

**ISTORY** 

ix-la-Chapelle, North Rhine-We... locations recorded 01/12/2014 - 18/01/2015

lear History...

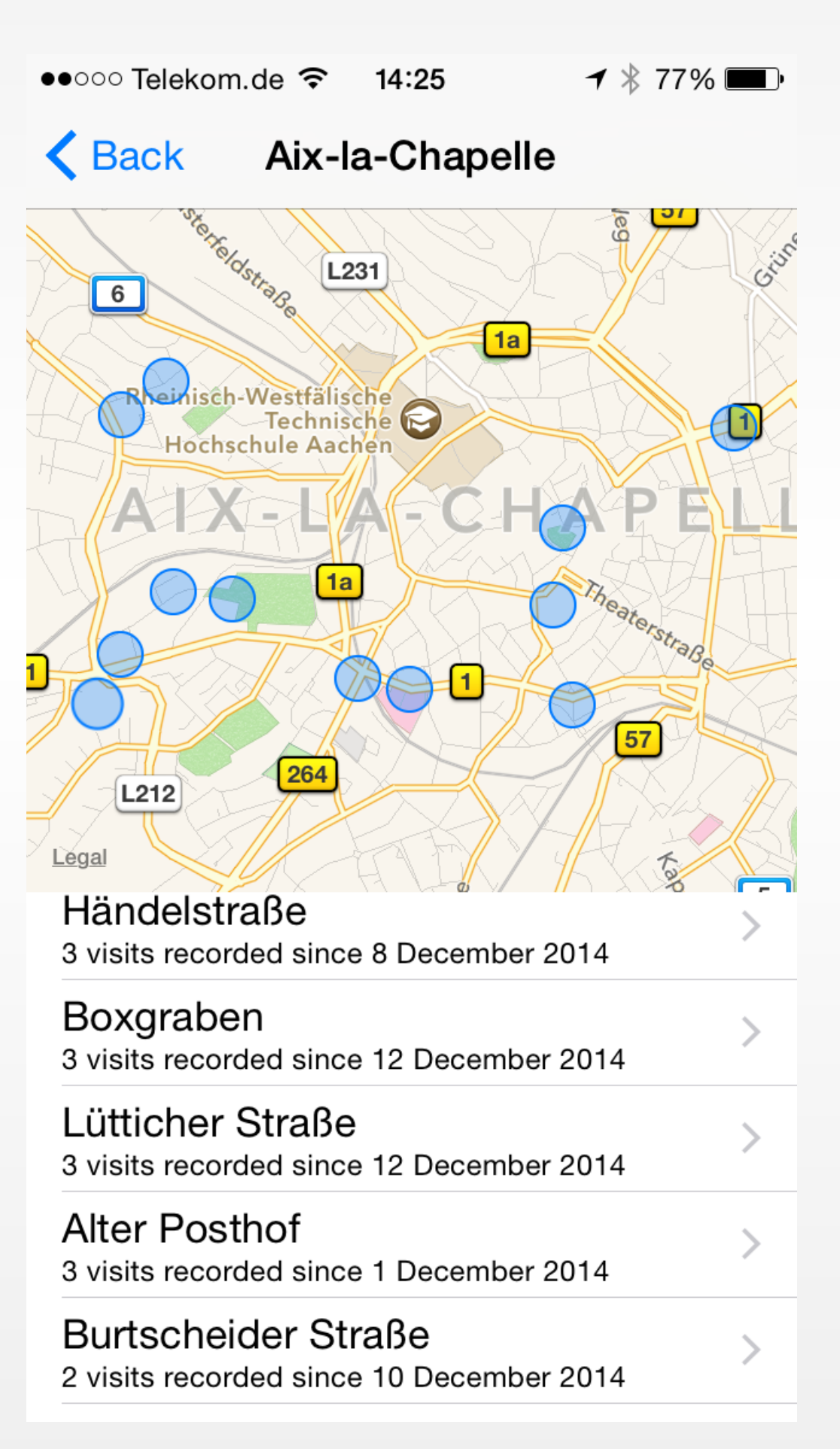

## Monitoring Visits

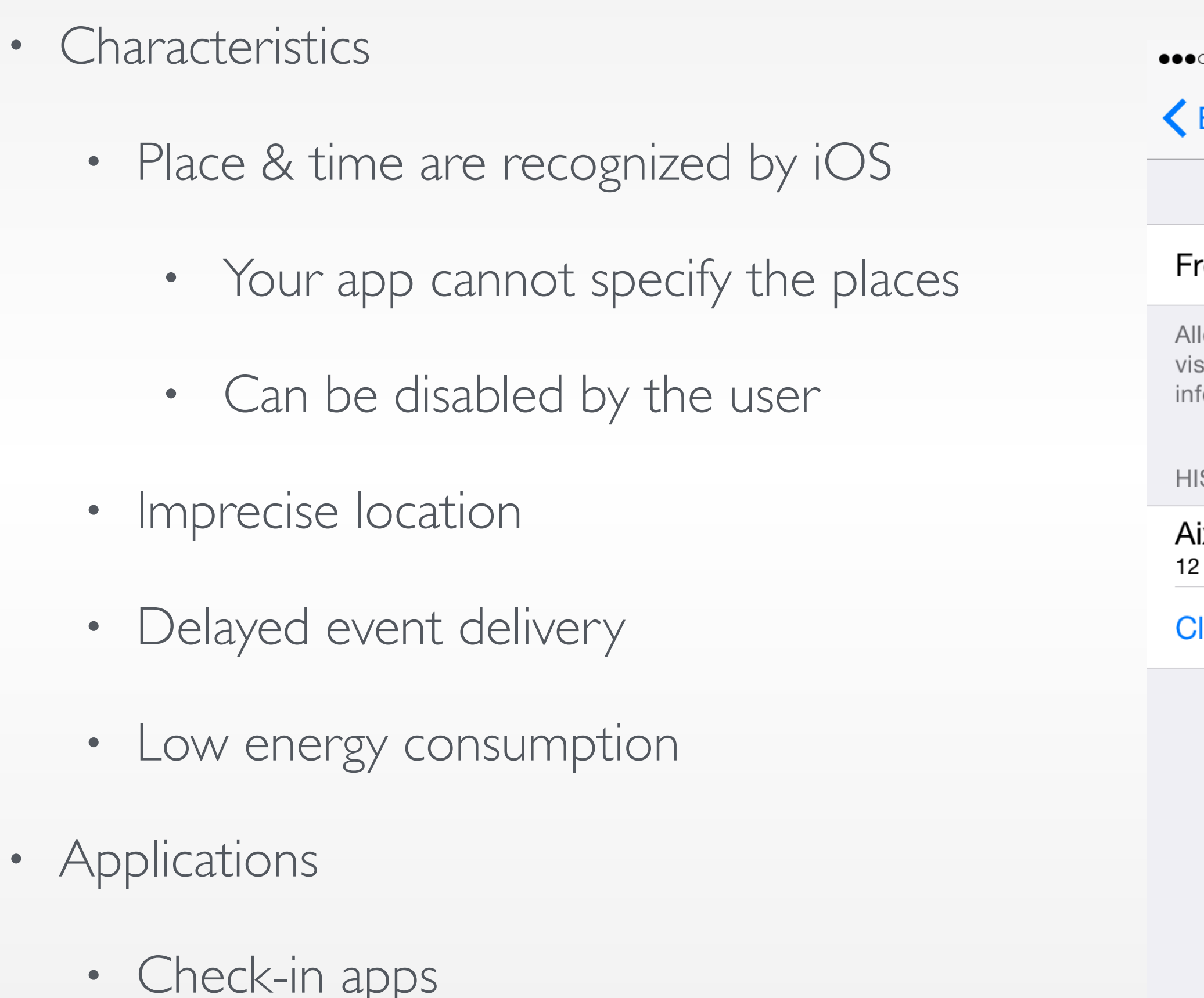

• Journal apps

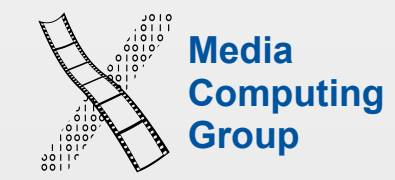

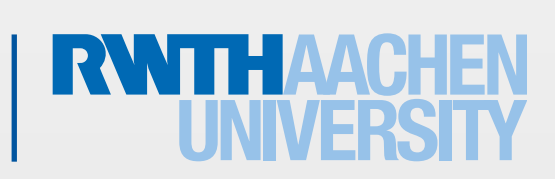

# Monitoring Visits

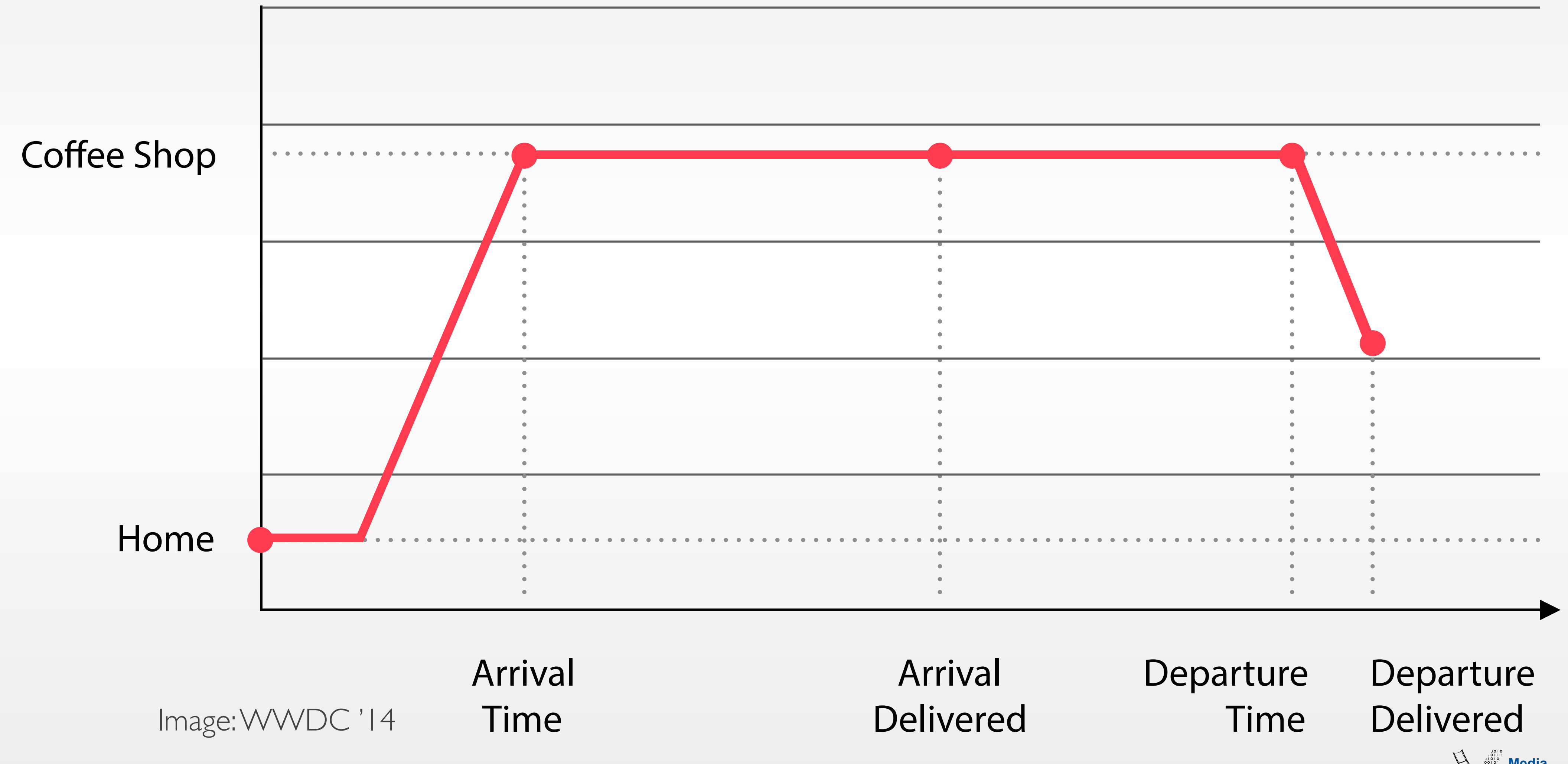

33 iPhone Application Programming WS 15/16 Krishna Subramanian

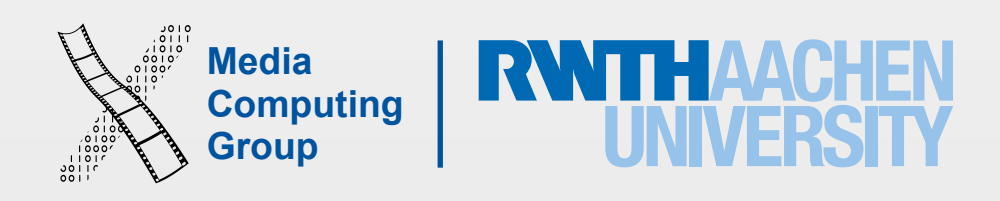

# Monitoring Visits Always

### // Start monitoring self.locationManager.startMonitoringVisits()

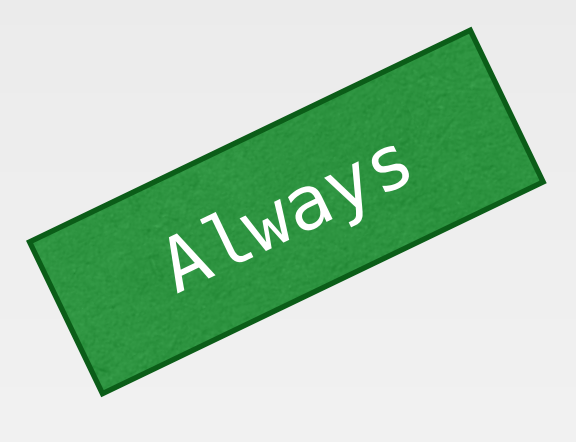

// The delegate method is called on arrival/departure func locationManager(manager: CLLocationManager, didVisit visit: CLVisit) { print("Coordinate: ", visit.coordinate) print("Horizontal accuracy: ", visit.horizontalAccuracy) print("Arrival: ", visit.arrivalDate) print("Departure: ", visit.departureDate) }

### // Stop monitoring self.locationManager.stopMonitoringVisits()

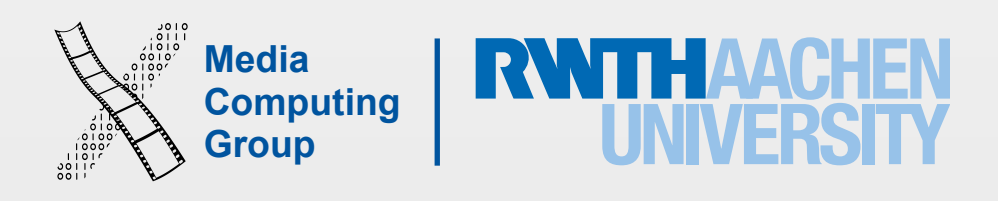

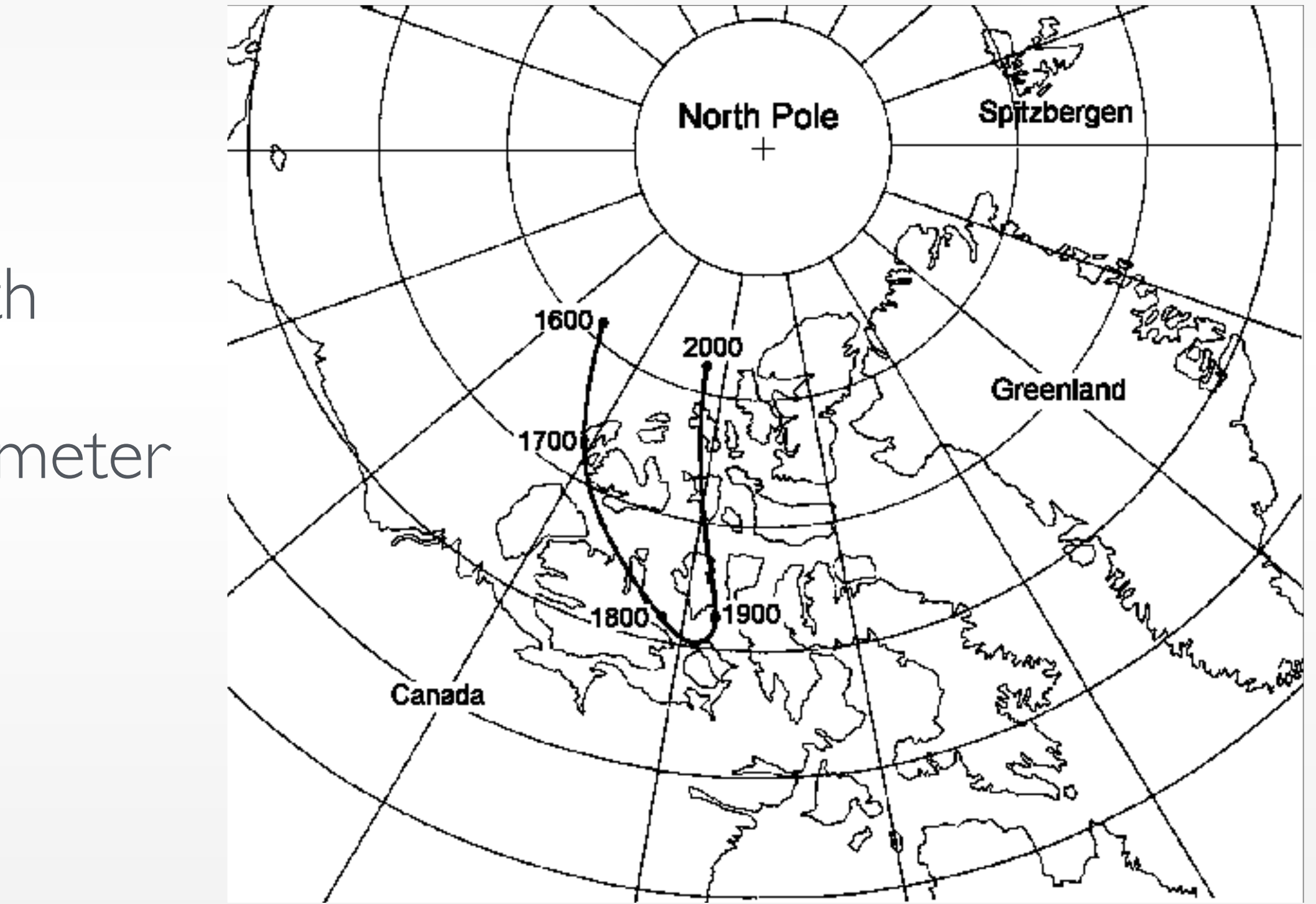

- Magnetic north & (geographic) true north
- Magnetic north uses integrated magnetometer
- True north requires GPS-Hardware

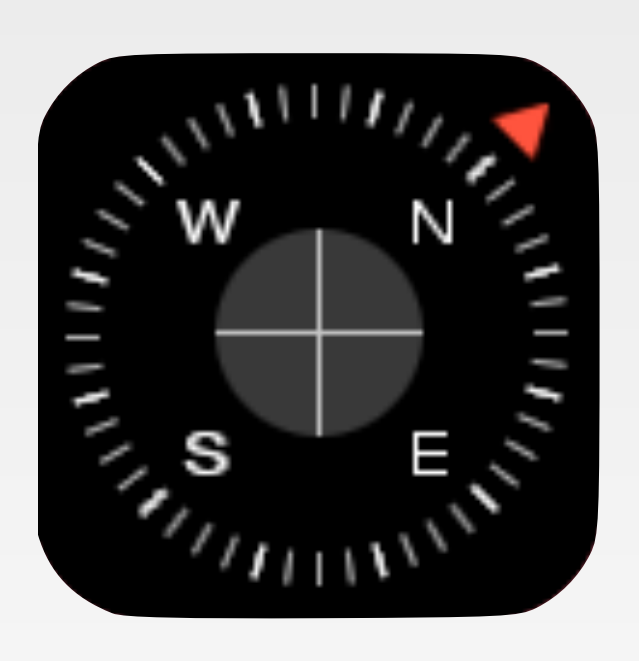

## Heading Information

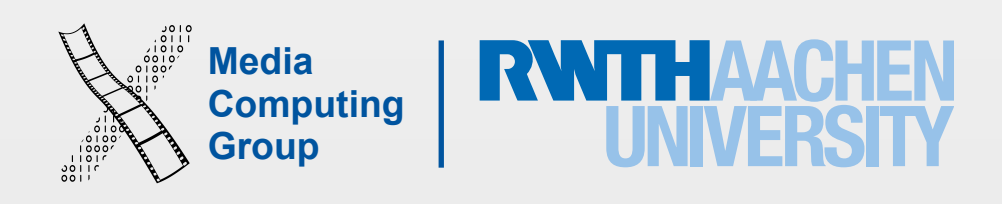

 // Set as delegate self.locationManager.delegate = self

self.locationManager.startUpdatingLocation()

```
self. locationManager.headingFilter = 0 // The minimum angular change required to
                                            generate new heading events
```
}

 // If heading service is available, start updating if CLLocationManager.headingAvailable() {

self.locationManager.startUpdatingHeading()

}

## Getting Heading

### func startUpdatingHeading() {

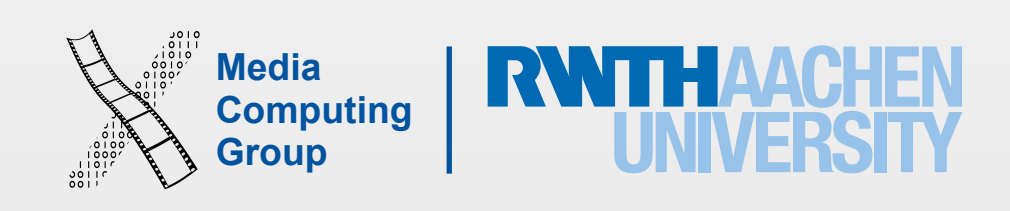

- 
- // Return if the headingAccuracy value is invalid (=> both magneticHeading and

```
// Delegate method
func locationManager(manager: CLLocationManager, 
     didUpdateHeading newHeading: CLHeading) { 
     true Heading are invalid) 
    if newHeading.headingAccuracy < 0 {
       return
 } 
    if newHeading.trueHeading > 0 {
      self.heading = newHeading.trueHeading
     } else { 
headingAccuracy > 0 } 
 }
```
- // Check if trueHeading is valid (e.g., not valid when location updates are off)
	-
	- self.heading = newHeading.magneticHeading // Magnetic heading is valid if

## CLLocation Manager Delegate

var heading  $=$  CLLocationDirection()

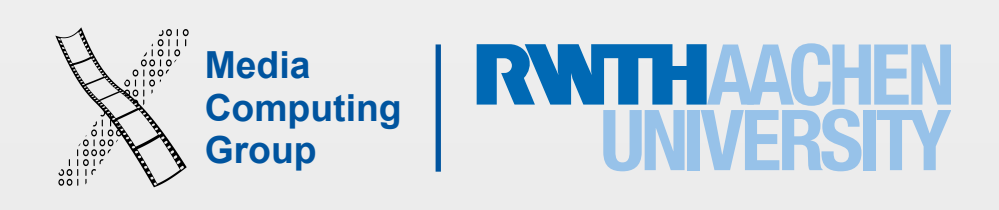

- Turn off location services when not used
- Use the significant location change service whenever possible
- Use low-resolution accuracy values
	- Unless doing so would impair your application
- Turn off location services if the accuracy does not increase
- Defer location updates when the app is in background
	- Updates are then batch-processed

# Saving Battery Power

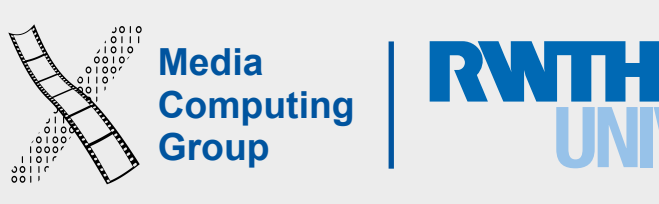

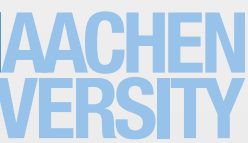

iPhone Application Programming WS 15/16 Krishna Subramanian 39

### Overview of Core Location Usage

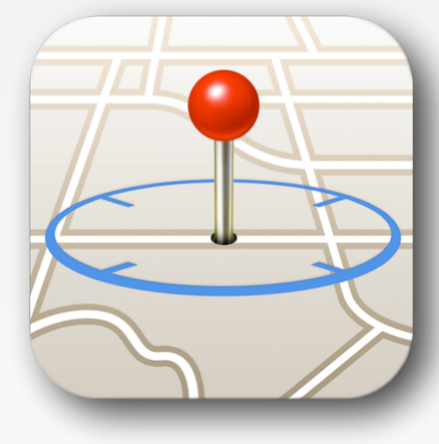

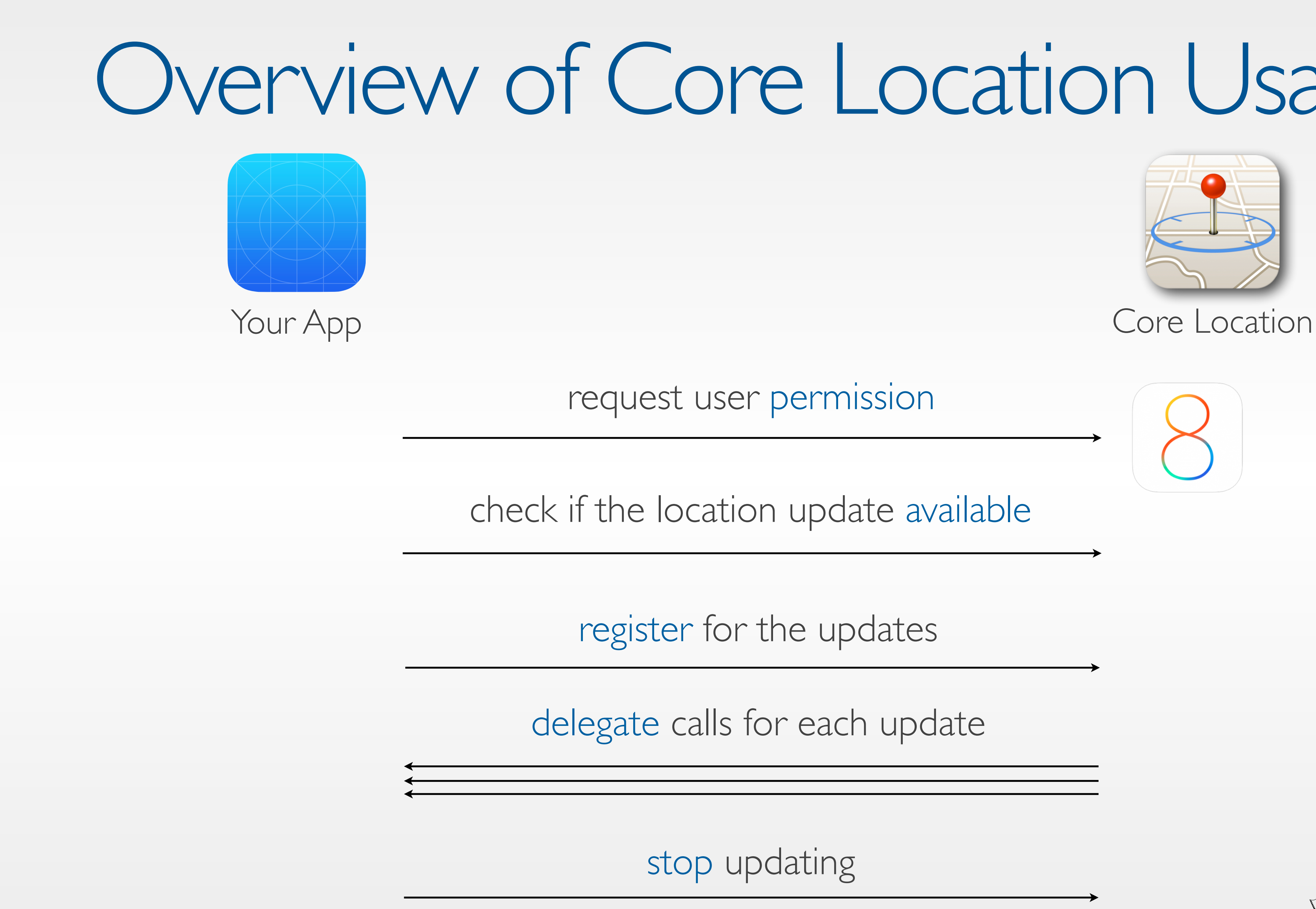

check if the location update available

register for the updates

delegate calls for each update

stop updating

request user permission

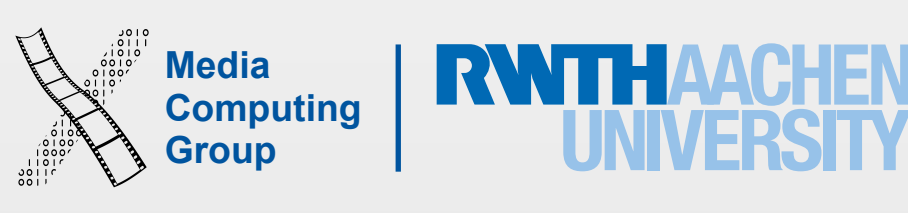

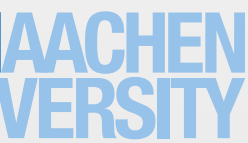

## MapKit

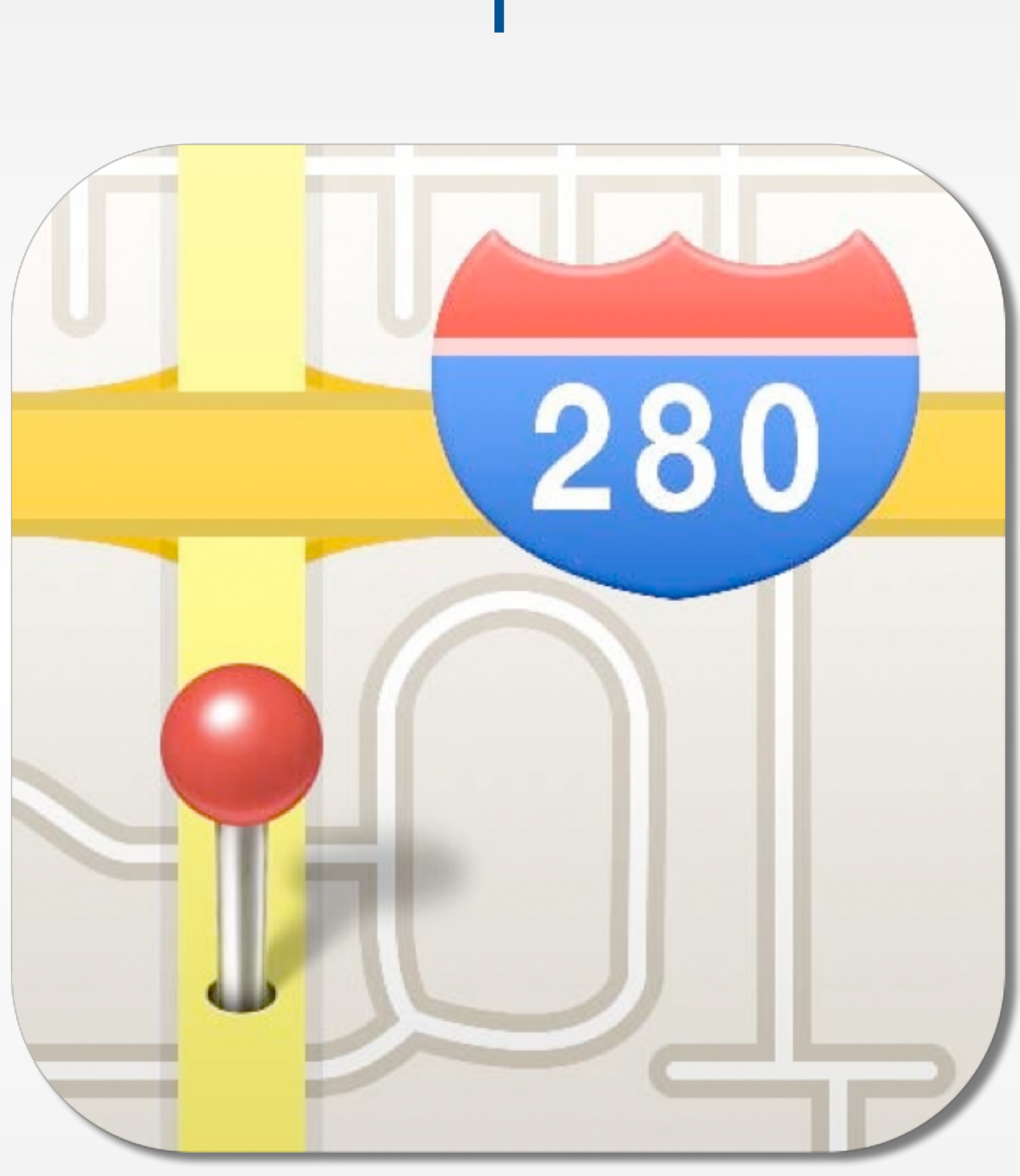

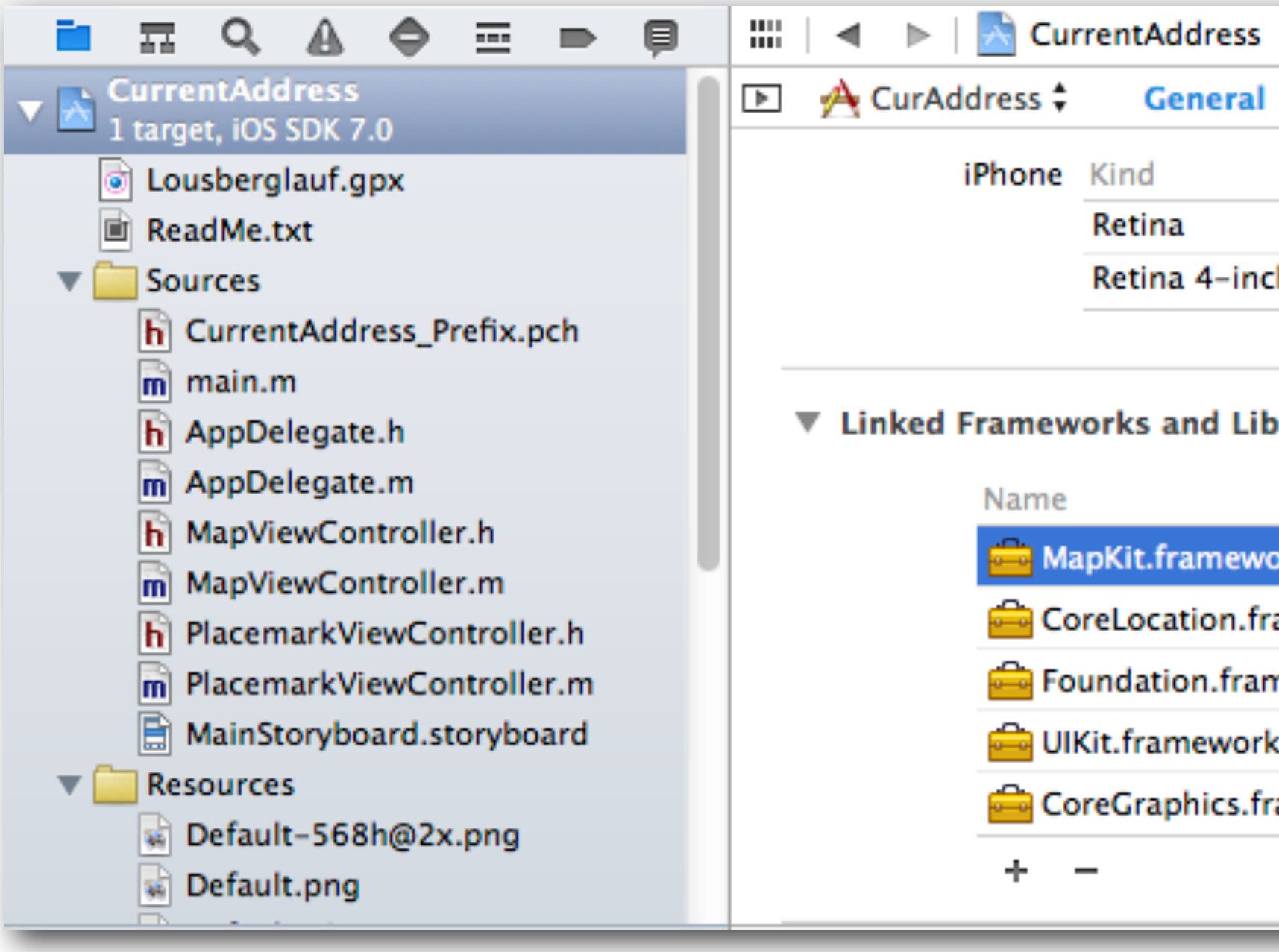

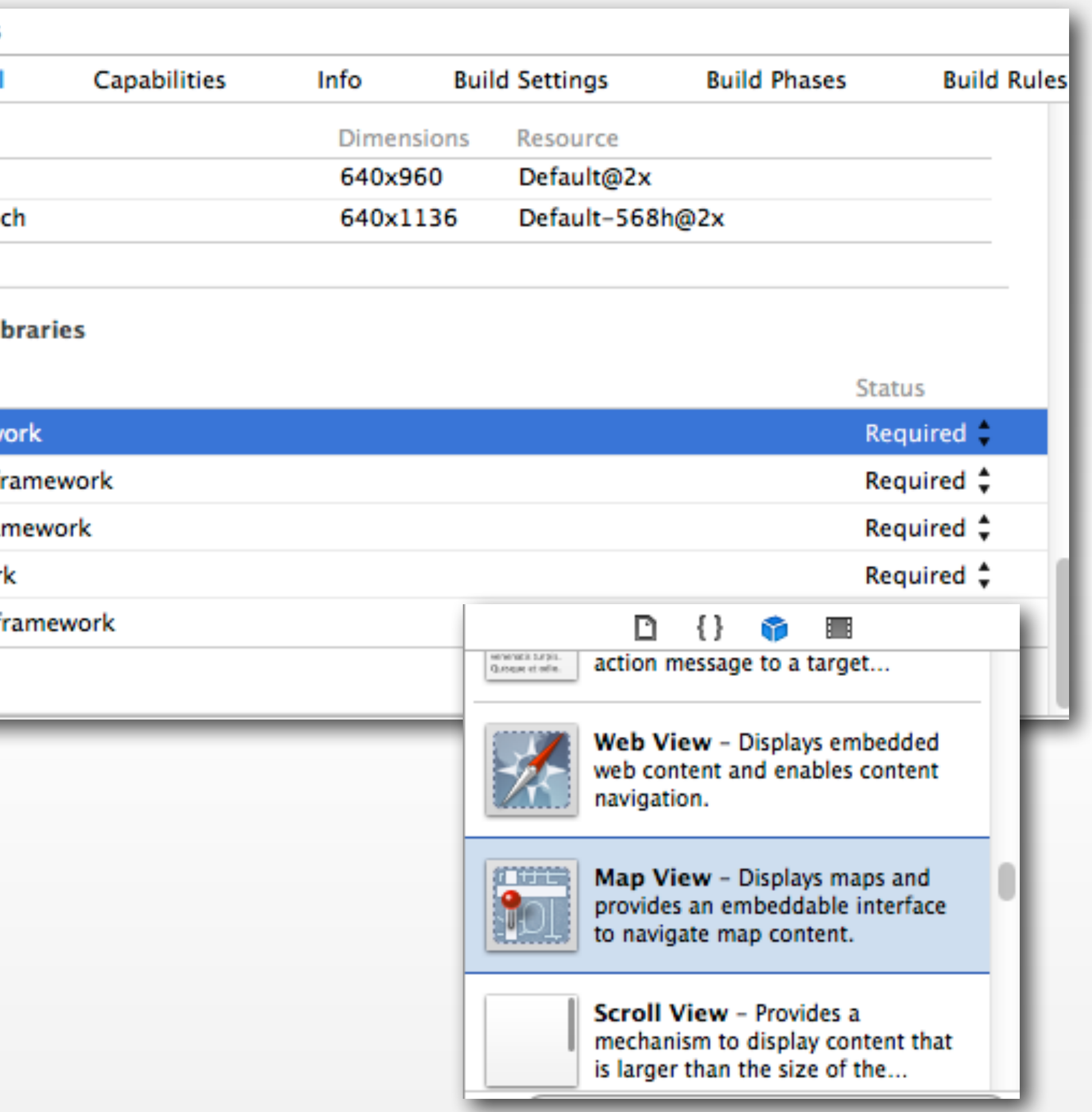

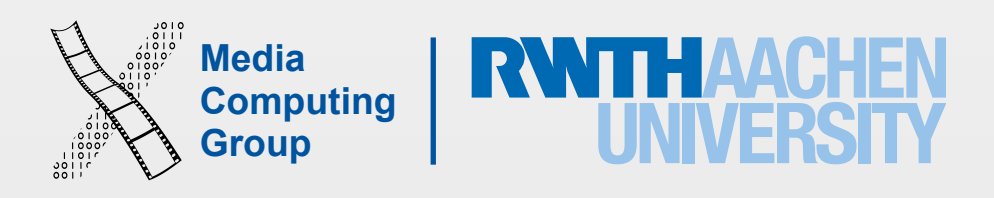

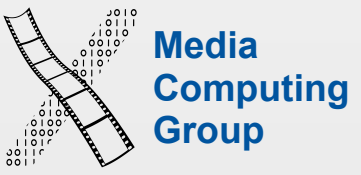

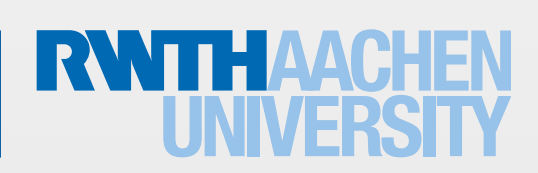

- MKMapViewDelegate
- User location
- User heading
- Annotations, overlays

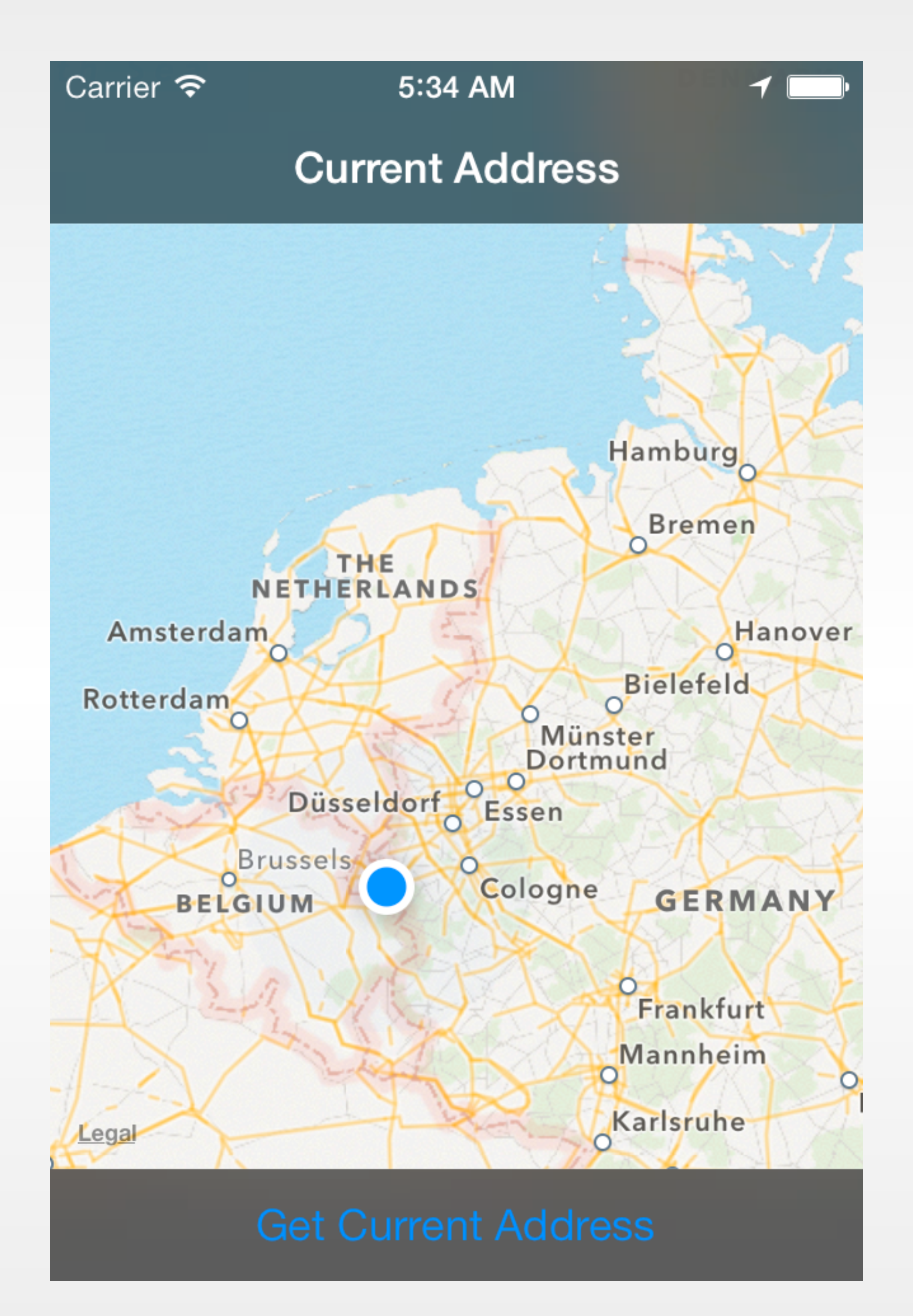

### MKMapView

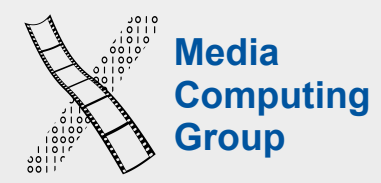

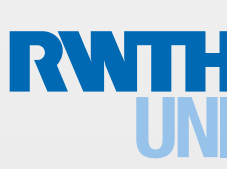

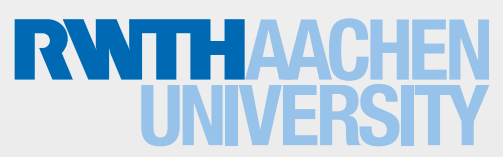

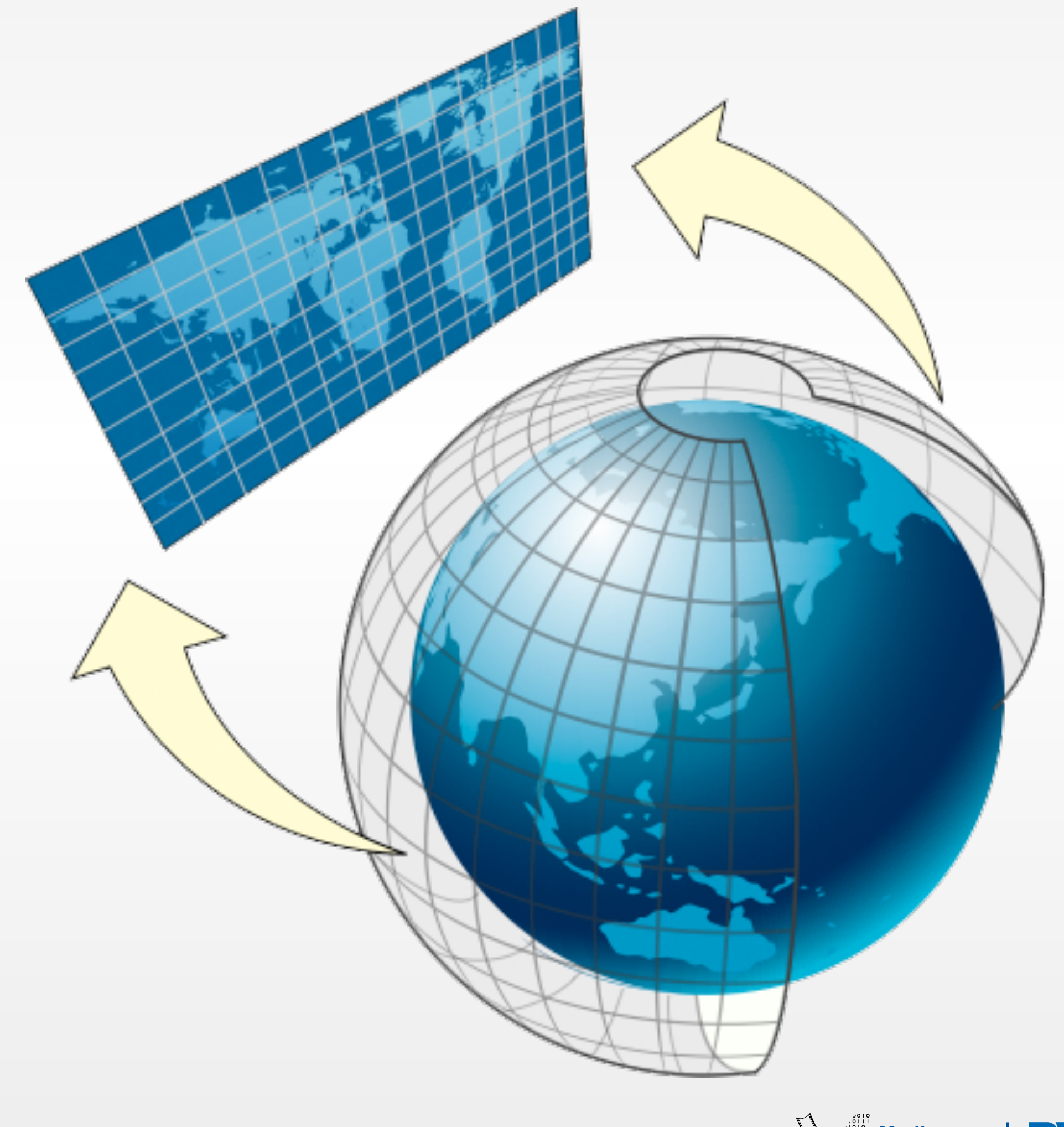

- Mercator projection
- Useful for navigation
- Lines of constant course
- Distorts areas far from the equator

## Map Geometry

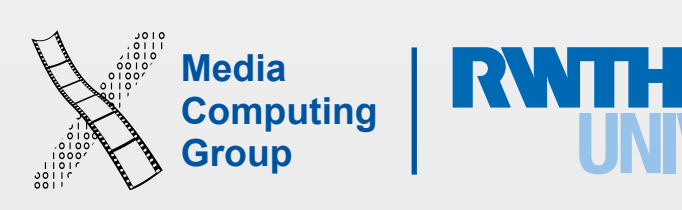

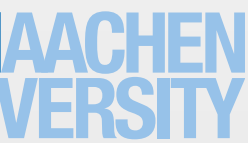

iPhone Application Programming WS 15/16 Krishna Subramanian 44

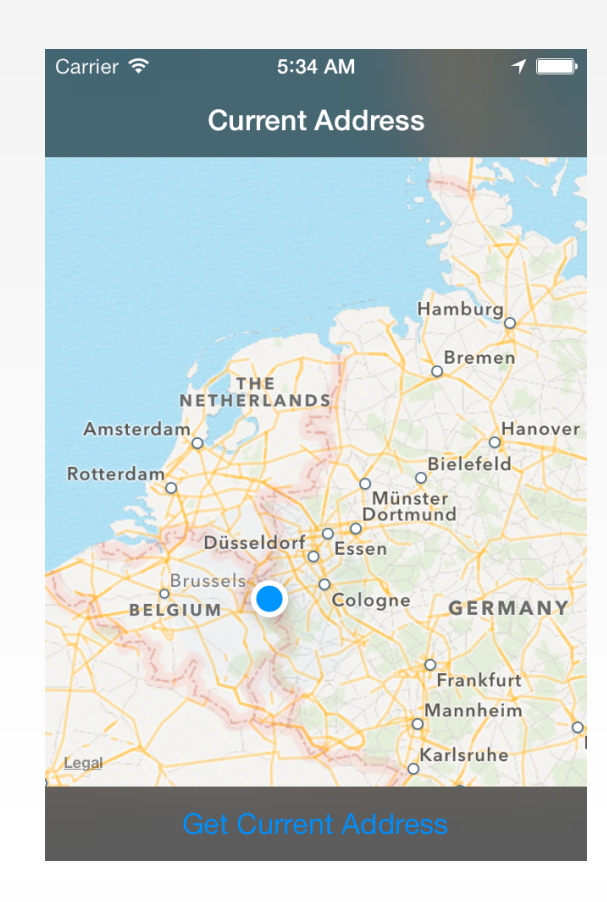

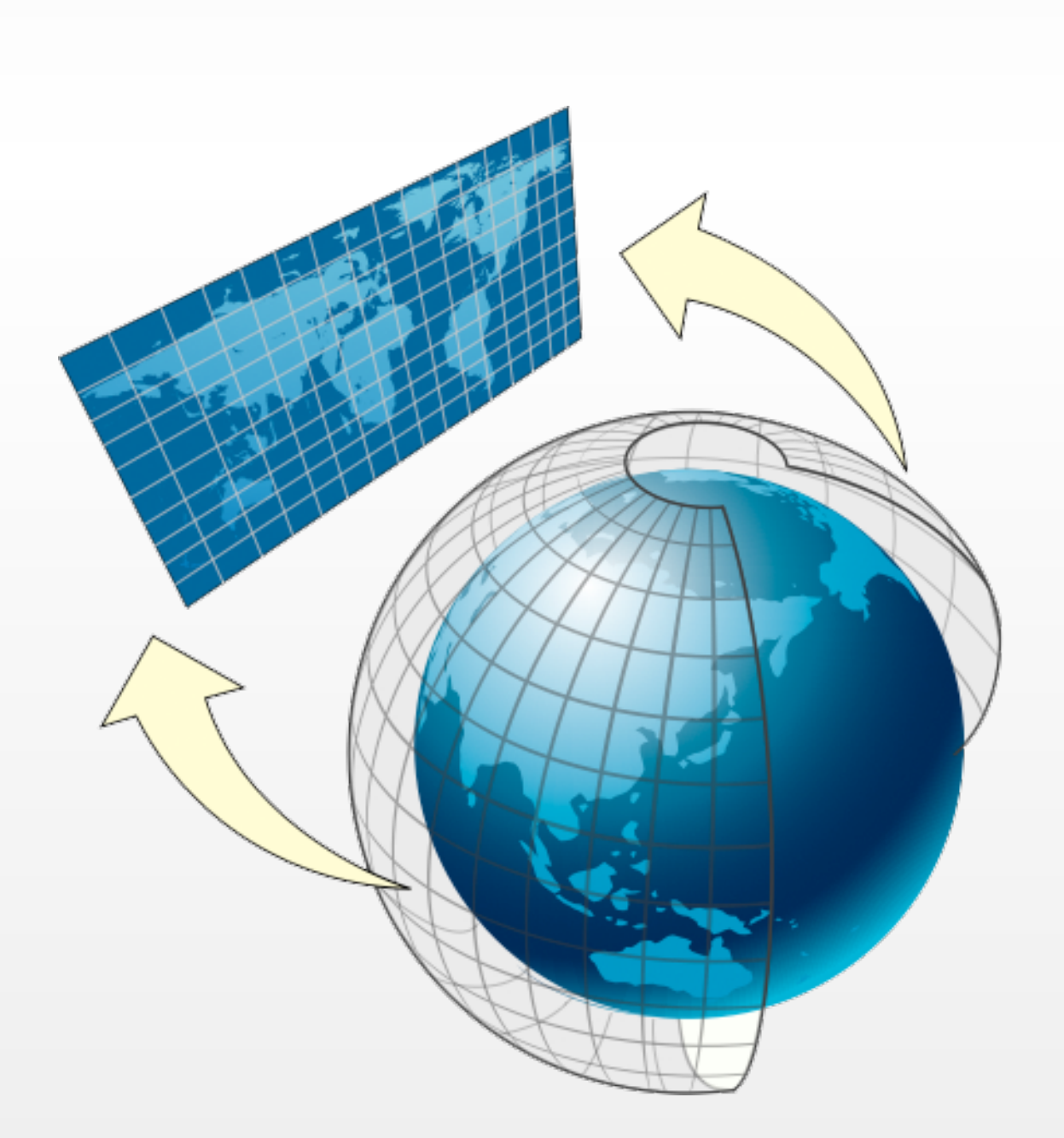

## MapKit Unit

- Screen Points (x,y)
	- CGPoint
	- CGSize
	- CGRect
- Map points  $(x,y)$ 
	- MKMapPoint
	- MKMapSize
	- MKMapRect
- Map coordinates (lat, long)
	- CLLocationCoordinate2D
	- MKCoordinateSpan
	- MKCoordinateRegion

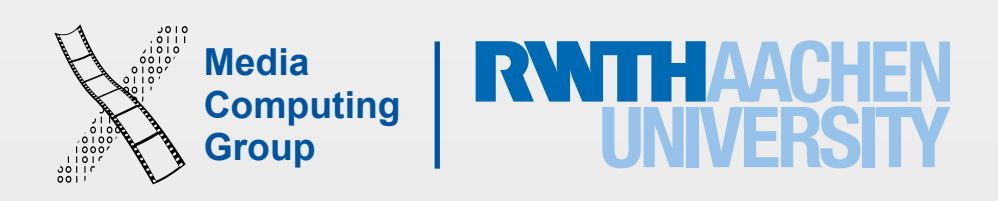

iPhone Application Programming WS 15/16 Krishna Subramanian 45

### **Routines**

### Unit Conversion

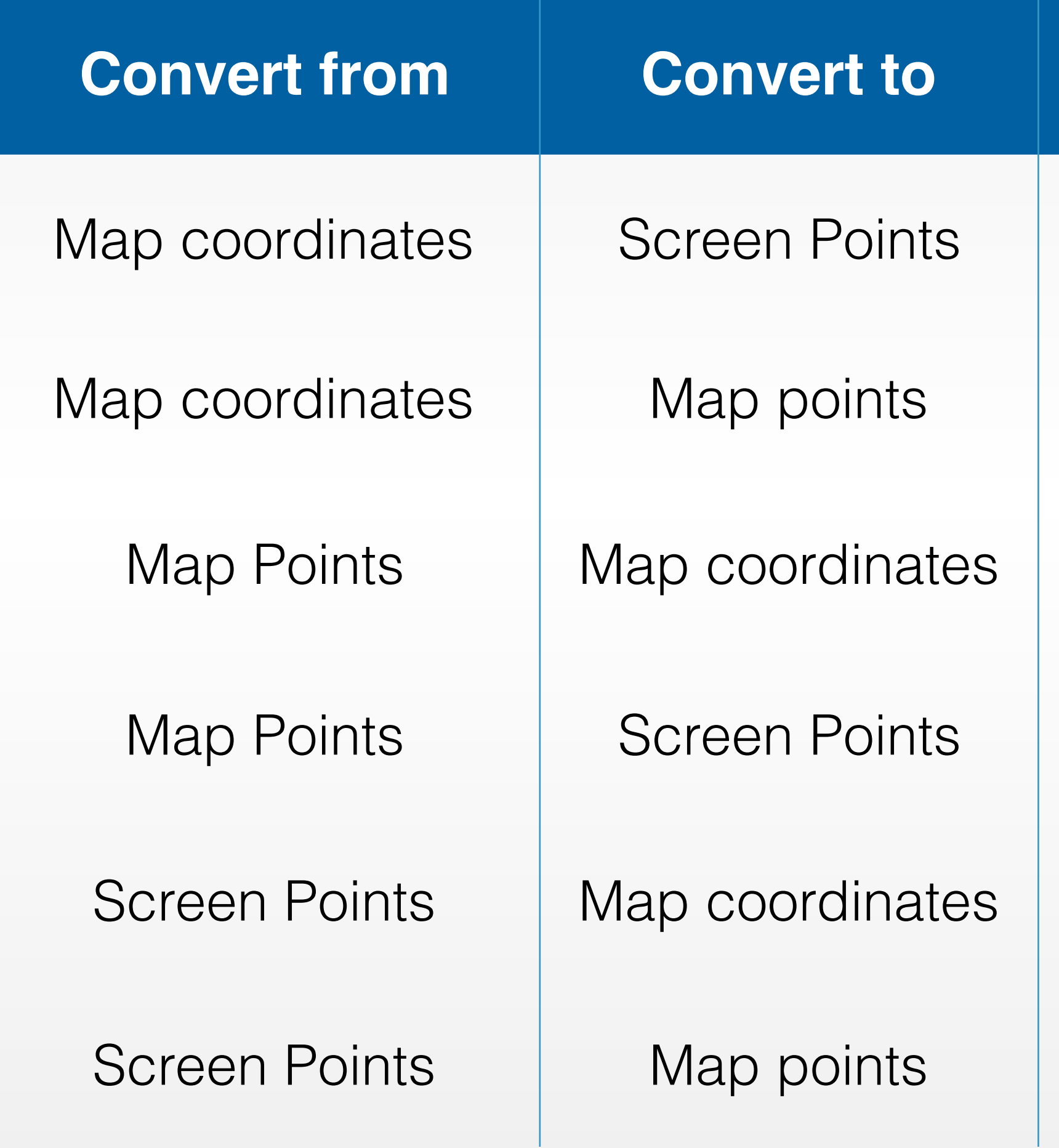

convertCoordinate: toPointToView: (MKMapView) convertRegion: toRectToView: (MKMapView)

MKMapPointForCoordinate (MapKit)

MKCoordinateForMapPoint (MapKit) MKCoordinateRegionForMapRect (MapKit)

pointForMapPoint: (MKOverlayRenderer) rectForMapRect: (MKOverlayRenderer)

convertPoint: toCoordinateFromView: (MKMapView) convertRect: toRegionFromView: (MKMapView)

> mapPointForPoint: (MKOverlayRenderer) mapRectForRect: (MKOverlayRenderer)

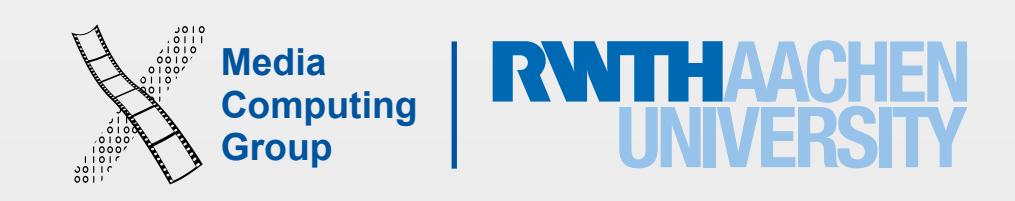

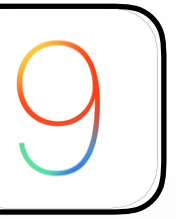

// Set the type of map self.mapView.mapType = MKMapType.Satellite // Standard, Satellite, Hybrid, Flyover  $\bigcirc$ 

// (Optional) tell mapView to show user location self.mapView.showsUserLocation = true // Uses CoreLocation to find the user's position

// Create a coordinate of the Eiffel Tower let EiffelTower = CLLocationCoordinate2D(latitude: 48.858093, longitude: 2.294694)

// Show an area of 400m X 400m around the Eiffel Tower self.mapView.region = MKCoordinateRegionMakeWithDistance(EiffelTower, 400, 400)

Using Maps (1)

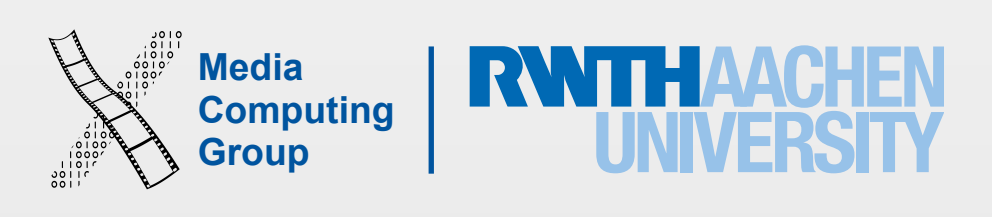

@IBAction func moveMap(sender: AnyObject) { // Get the current center var mapCenter = self.mapView.centerCoordinate

 // Move it to the left by half the width of the frame mapCenter = self.mapView.convertPoint(CGPointMake(1, self.mapView.frame.size.height/2.0), toCoordinateFromView: self.mapView)

 // Make the transition animated self.mapView.setCenterCoordinate(mapCenter, animated: true)

}

## Using Maps (2)

- 
- 
- 
- 

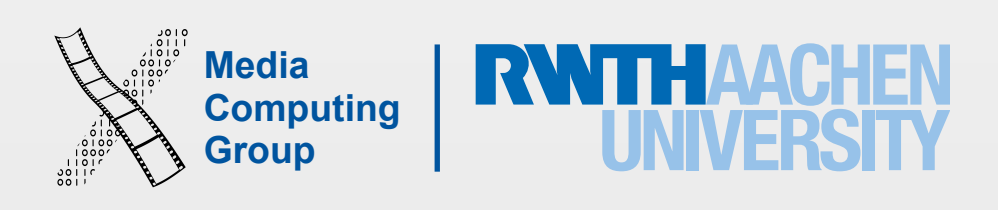

@IBAction func zoomIn(sender: AnyObject) { // Get the area currently displayed by the mapView var region = self.mapView.region

 // Change the span of the region region.span.latitudeDelta \*= 0.5 region.span.longitudeDelta \*= 0.5

 // Set region with animation self.mapView.setRegion(region, animated: true)

}

## Using Maps (3)

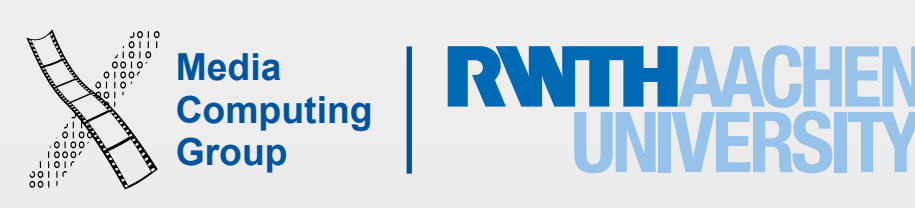

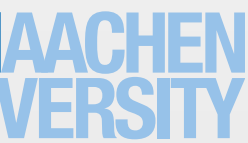

- Properties that you can for your mapView
	- showsUserLocation
	- showsPointsOfInterest
	- showsBuildings
	- showsTraffic
	- showsScale
	- showsCompass  $\perp$

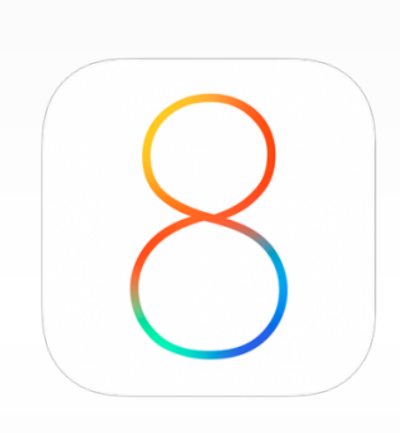

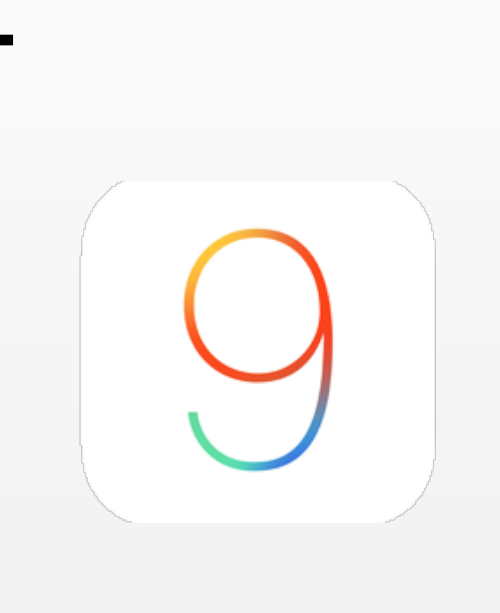

iPhone Application Programming WS 15/16 Krishna Subramanian 49

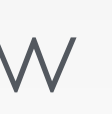

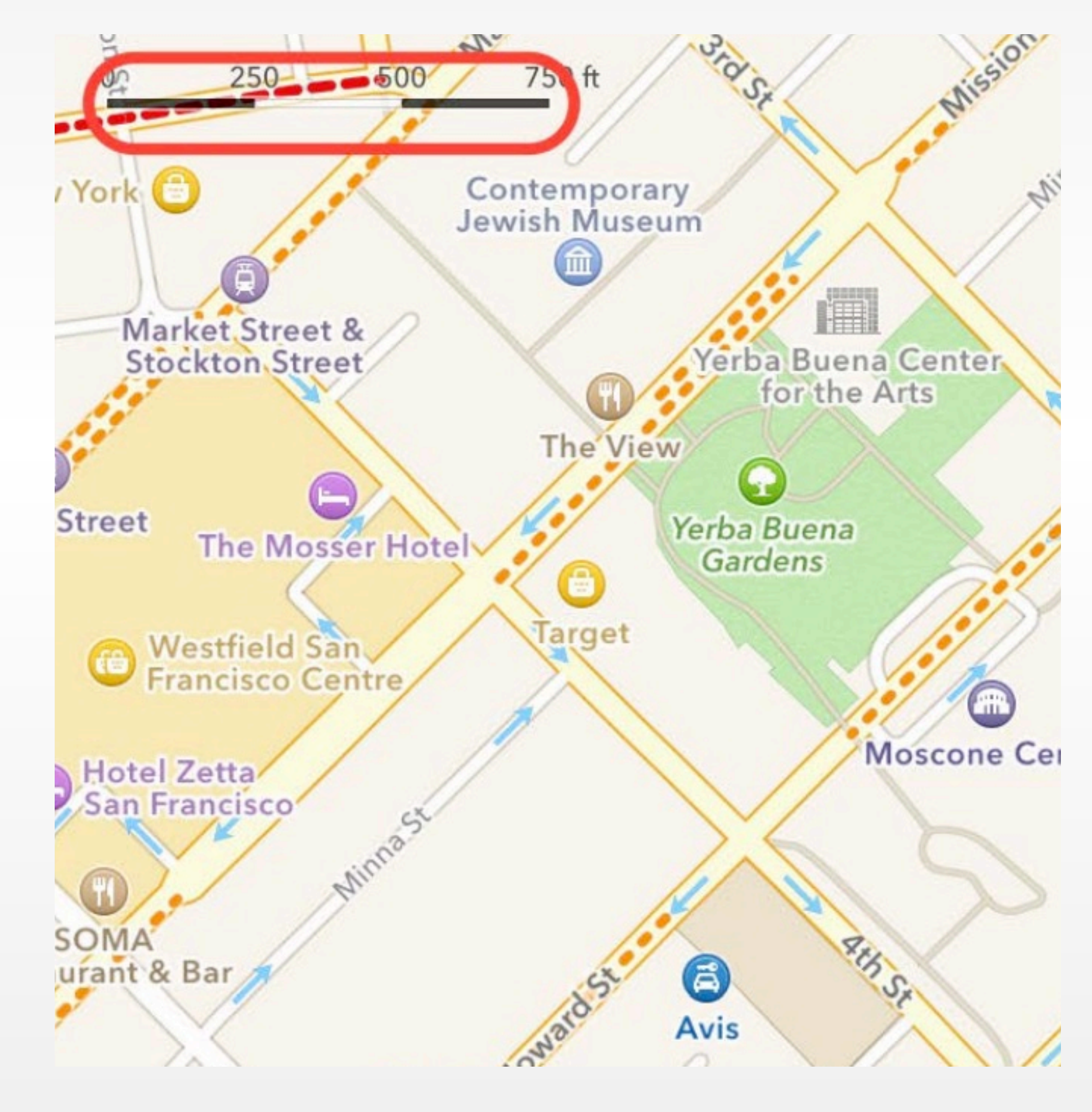

# Map Customizations

WWDC '15

![](_page_49_Picture_6.jpeg)

![](_page_49_Picture_7.jpeg)

![](_page_49_Picture_8.jpeg)

![](_page_49_Figure_5.jpeg)

• Custom class implements the MKAnnotation protocol

![](_page_49_Figure_2.jpeg)

# Adding Annotations

![](_page_50_Picture_13.jpeg)

![](_page_50_Picture_14.jpeg)

iPhone Application Programming WS 15/16 Krishna Subramanian Krishna Subramanian Krishna Subramanian 51

## Overview of MapKit Usage

![](_page_50_Picture_7.jpeg)

### create models

### request view/renderer for an annotation/overlay

### provide a view

![](_page_50_Picture_11.jpeg)

![](_page_50_Figure_0.jpeg)

![](_page_50_Figure_1.jpeg)

![](_page_50_Figure_2.jpeg)

Add details about Callouts

![](_page_51_Picture_0.jpeg)

### Create annotation object(s)  $\left\langle \text{Create annotation object(s)} \right\rangle$

![](_page_51_Picture_15.jpeg)

![](_page_51_Picture_16.jpeg)

![](_page_51_Picture_17.jpeg)

![](_page_51_Picture_18.jpeg)

iPhone Application Programming WS 15/16 Krishna Subramanian 52

![](_page_51_Picture_7.jpeg)

### Annotations

MKAnnotation

### Define annotation view

addAnnotation: **Add annotation to map view** 

### MKPointAnnotation

### MKPinAnnotationView

### MKAnnotationView

### Implement delegate method and mapView:viewForAnnotation

![](_page_52_Picture_7.jpeg)

![](_page_52_Picture_8.jpeg)

![](_page_52_Picture_6.jpeg)

pointAnnotation.coordinate = EiffelTower pointAnnotation.title = "Eiffel Tower" pointAnnotation.subtitle = "The pride of France"

self.mapView.addAnnotation(pointAnnotation)

### Point Annotation (Standard Pin Annotation)

let pointAnnotation = MKPointAnnotation()

![](_page_53_Picture_11.jpeg)

// Make a point annotation let customPointAnnotation = MKPointAnnotation()

@IBAction func createCustomPointAnnotation(sender: AnyObject) { // Create location with coordinates 6.059010)

- 
- let InformatikZentrum = CLLocationCoordinate2D(latitude: 50.779419, longitude:
	-
	-
	-

// Set values customPointAnnotation.coordinate = InformatikZentrum

// Add to mapView self.mapView.addAnnotation(customPointAnnotation)

}

# Custom Pin Annotation (1)

![](_page_54_Picture_13.jpeg)

### func mapView(mapView: MKMapView, viewForAnnotation annotation: MKAnnotation) -> MKAnnotationView? {

if annotation.title! == "Computer Science Building" { // Create a MKPinAnnotationView let aView = MKPinAnnotationView.init(annotation: annotation, reuseIdentifier: "InformatikZentrum")

 $aView$ .pinTintColor = UIColor.blueColor() // Also: redPinColor, greenPinColor, purplePinColor aView.animatesDrop = true // Animate the pin being dropped

- 
- 
- 

![](_page_54_Picture_12.jpeg)

```
 return aView
 }
```
### return nil

}

## Custom Pin Annotation (2)

![](_page_55_Picture_11.jpeg)

@IBAction func createImageAnnotation(sender: AnyObject) { // Create a location with coordinates

 // Create an annotation let imageAnnotation = MKPointAnnotation()

- 
- let AachenerDom = CLLocationCoordinate2D(latitude: 50.774783, longitude: 6.083920)
	-
	-
	-

 // Set coordinate imageAnnotation.coordinate = AachenerDom

 // Add to mapView self.mapView.addAnnotation(imageAnnotation)

}

## Image Annotation (1)

![](_page_56_Picture_13.jpeg)

![](_page_56_Picture_14.jpeg)

func mapView(mapView: MKMapView, viewForAnnotation annotation: MKAnnotation) -> MKAnnotationView? {

> // Set image and offset aView.image = UIImage.init(named: "dom") aView.centerOffset =  $CGPoint.init(x: -50, y: 50)$

 if annotation.title! == "Aachener Dom" { // Create a MKAnnotationView let aView = MKAnnotationView.init(annotation: annotation, reuseIdentifier: "AachenerDom")

iPhone Application Programming WS 15/16 Krishna Subramanian 57

```
 // Return the view 
 return aView
```
### return nil

}

}

## Image Annotation (2)

- 
- 
- 
- 

![](_page_56_Picture_12.jpeg)

![](_page_57_Picture_2.jpeg)

iPhone Application Programming WS 15/16 Krishna Subramanian 58

### Demo: Annotations

![](_page_58_Picture_7.jpeg)

// Define an overlay that covers the CS building. var points: [CLLocationCoordinate2D] = [CLLocationCoordinate2D]()

points.append(CLLocationCoordinate2DMake(50.779396749979426, 6.058316230773926)) points.append(CLLocationCoordinate2DMake(50.77815527465925, 6.059163808822632)) points.append(CLLocationCoordinate2DMake(50.77787712539619, 6.061438322067261)) points.append(CLLocationCoordinate2DMake(50.779247503323184,6.060891151428223)) points.append(CLLocationCoordinate2DMake(50.7791186081004, 6.06020450592041)) points.append(CLLocationCoordinate2DMake(50.77976986453611, 6.059743165969849))

let csBuilding = MKPolygon(coordinates: &points, count: 6) csBuilding.title = "CS Building";

self.mapView.addOverlay(csBuilding, level: MKOverlayLevel.AboveRoads)

Overlays

![](_page_59_Picture_7.jpeg)

![](_page_59_Picture_8.jpeg)

![](_page_59_Picture_6.jpeg)

```
func mapView(mapView: MKMapView, 
     rendererForOverlay overlay: MKOverlay) -> MKOverlayRenderer { 
     // Create a renderer
     var renderer = MKOverlayRenderer() 
     let cyan = UIColor.cyanColor().colorWithAlphaComponent(0.3) 
     let blue = UIColor.blueColor().colorWithAlphaComponent(0.8) 
     if overlay.title! == "CS Building" { 
       let csRenderer = MKPolygonRenderer(overlay: overlay) 
       csRenderer.fillColor = cyan 
       csRenderer.strokeColor = blue 
       csRenderer.lineWidth = 2 
       renderer = csRenderer 
 } 
     return renderer 
 }
```
## Overlay Renderer

![](_page_60_Figure_0.jpeg)

![](_page_60_Picture_1.jpeg)

![](_page_61_Figure_0.jpeg)

![](_page_61_Picture_1.jpeg)

![](_page_62_Picture_11.jpeg)

![](_page_62_Picture_12.jpeg)

## Overview of MapKit Usage

![](_page_62_Picture_6.jpeg)

![](_page_62_Picture_9.jpeg)

![](_page_62_Figure_0.jpeg)

![](_page_62_Figure_1.jpeg)

![](_page_62_Figure_2.jpeg)

![](_page_63_Picture_11.jpeg)

![](_page_63_Picture_16.jpeg)

# Geocoding

- Convert address to coordinates (*forward geocoding*)
- Convert coordinates to address (*reverse geocoding*)
- Address: more user-friendly than coordinates
- CLGeocoder
	- Limited resources
	- Requires live network connection

![](_page_64_Picture_9.jpeg)

self.geocoder.reverseGeocodeLocation(CLLocation(latitude: 48.858592, longitude: 2.294481),

```
 print("subThroughfare: ", placemark.subThoroughfare!) // Additional street-level
```

```
 print("subLocality: ", placemark.subLocality!) // Additional city-level information 
 print("administrativeArea: ", placemark.administrativeArea!) // State or Province 
 print("subAdministrativeArea: ", placemark.subAdministrativeArea!) // Additional state-
```
![](_page_64_Figure_1.jpeg)

```
 print("ISOcountryCode: ", placemark.ISOcountryCode!) // Abbreviated country name
```
### Reverse Geocoding

```
thoroughfare: Avenue Anatole France 
subLocality: Tour Eiffel-Champs de Mars 
administrativeArea: Île-de-France
```
![](_page_65_Picture_7.jpeg)

![](_page_65_Picture_8.jpeg)

![](_page_65_Picture_6.jpeg)

```
func findPizza() { 
     // Make a request object 
    let request = MKLocalSearchRequest()
     request.naturalLanguageQuery = "Pizza"
     request.region = self.mapView.region
     // Make a search object 
     let search = MKLocalSearch(request: request) 
     // Search and handle the response 
     search.startWithCompletionHandler({ 
         (response, error) in
         var placemarks = [MKPlacemark]() 
         // Store the retrieved map items in an array 
         for item in (response?.mapItems)! { 
             placemarks.append(item.placemark) 
         } 
         // Display the annotations 
         self.mapView.showAnnotations(placemarks, animated: false) 
     }) 
}
```
## Natural Language Search

![](_page_66_Picture_3.jpeg)

iPhone Application Programming WS 15/16 Krishna Subramanian 67

Demo: Find Pizza

![](_page_67_Picture_3.jpeg)

## Integrating with iOS Routing

![](_page_67_Picture_22.jpeg)

![](_page_68_Picture_3.jpeg)

![](_page_68_Picture_4.jpeg)

![](_page_68_Figure_0.jpeg)

### <http://wiki.openstreetmap.org/wiki/Develop>

![](_page_69_Picture_15.jpeg)

![](_page_69_Picture_16.jpeg)

- Provide context information
	- Indoor maps, way finding
	- Interactive museum exhibits
- Combined cellular, GPS, wifi, and motion sensor
- Only a few locations supported so far
	- California Academy of Sciences
	- The Westfield San Francisco Center
	- The Mineta San Jose Airport
- Apple Maps Connect Program is working with venue owner
- Update from WWDC 2015: A cleaner API

## Indoor Positioning

![](_page_69_Figure_13.jpeg)

![](_page_70_Picture_12.jpeg)

- Core Location: determining location, processing location data
- Map Kit: Visualize location

- Reading Assignment: A
	- Location Awareness Programming Guide
	- What's New in Core Location & WWDC15
	- What's New in MapKit & wwpc15

![](_page_70_Picture_10.jpeg)

![](_page_70_Picture_11.jpeg)

## Summary